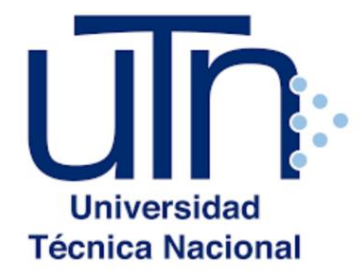

### UNIVERSIDAD TÉCNICA NACIONAL VICERRECTORÍA DE INVESTIGACIÓN Y POSTGRADO CENTRO DE FORMACIÓN PEDAGÓGICA Y TECNOLOGÍA EDUCATIVA

# **MAESTRÍA EN ENTORNOS VIRTUALES DE APRENDIZAJE**

### **PROYECTO DE INTERVENCIÓN**

**Título del Proyecto:** Módulo Virtual como Herramienta de Apoyo en la Enseñanza de manejo de cálculos para el reforzamiento Educativo a nivel General.

## PREPARADO POR: MARIA VICTORIA LEÓN

**TUTOR DEL PROYECTO:**

**MARIELA DELAURO**

**2019**

### **Índice**

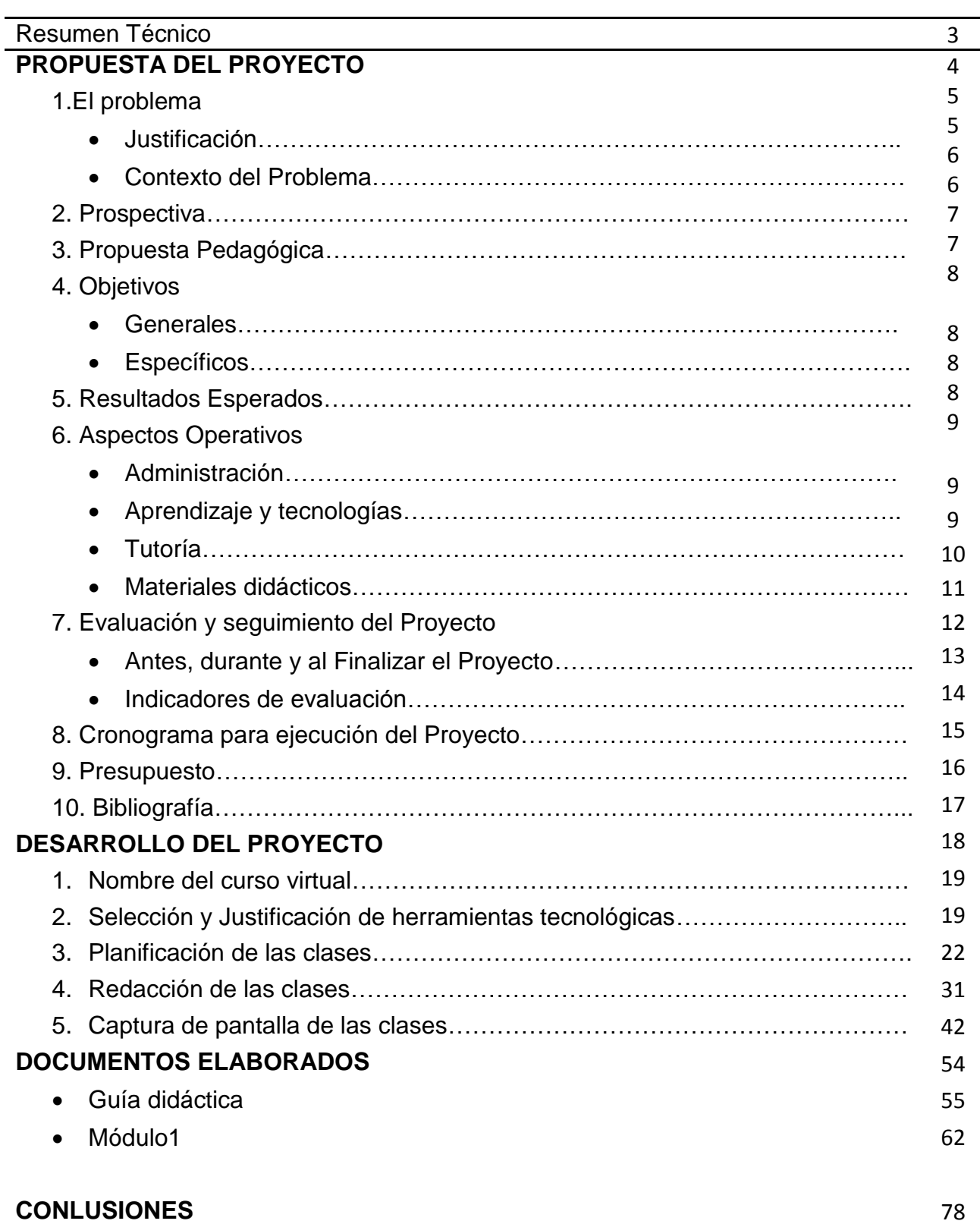

#### Resumen Técnico

La ciencia y la tecnología crecen a pasos acelerados y cada día que pasa vemos que son necesarios varios cambios y actualizaciones. Crear aulas virtuales es una de ellas, definitivamente un método innovador y con muchas ventajas en el aprendizaje.

En el centro Educativo donde laboro y sé que ocurre en otros colegios, cuando vamos a enseñar el Microsoft Office todo parece estar bien, hasta el momento de mencionar Excel, solo que el hecho de escuchar que es un programa que se maneja con números (viene a la mente matemáticas, operaciones, cálculos), y en verdad siempre ha existido un desapego a los números y trabajar con fórmulas por parte de los estudiantes cuando en realidad no es tan complicado.

Por eso en este proyecto vi que era muy buena opción plantearlo como solución e inyectar un entorno virtual de aprendizaje como alternativa de enseñanza para afianzar el proceso de enseñanza y aprendizaje en el Instituto Profesional y Técnico México Panamá para los estudiantes de décimo grado.

La materia se llama Tecnología de la Información y este módulo sería dado de forma virtual en la plataforma edmodo, sencilla y práctica a la vez ampliando sus contenidos con aspectos multimedia que brindan un entorno ilustrativo y práctico.

**Propuesta del Proyecto**

#### *1. El problema*

#### **El problema.**

Esto se da por la necesidad de que en el Colegio en el cual laboro los estudiantes, tanto como administrativos y docentes sienten apatía por aprender programas que utilicen cálculos numéricos, pero a la vez expresan la necesidad que tienen de aprender a usar el entorno de manejo de cálculos numéricos. En si el proyecto va enfocado a los estudiantes de décimo grado del IPT México Panamá, específicamente para el II trimestre bajo la materia Tecnología de Información y la implementación del módulo Virtual como Herramienta de Apoyo en la Enseñanza para el manejo de cálculos numéricos.

#### **Justificación**

En el centro Educativo donde laboro existe una problemática muy marcada con el querer aprender matemáticas, es ahí donde tienen un choque y le toman apatía a las hojas de cálculo, el hecho de escuchar que es una aplicación que se maneja con números (viene a la mente matemáticas, operaciones, cálculos), y en verdad siempre ha existido un desapego a los números y trabajar con fórmulas por parte de las personas. En el colegio actualmente existen reglamentos que permiten se logre este proyecto mejorando la calidad educativa y contribuya al avance de nuestro colegio.

Es importante realizar este proyecto y resolverlo mediante un entorno virtual de aprendizaje por las siguientes razones:

- Desapego a los talleres que manejan cálculos numéricos; en base a esto se insertarán aspectos multimedia ilustrativos por medio de tutoriales paso a paso y videos explicativos de cada una de las formulas o cálculos a realizar.
- Ilustrar a los estudiantes y otros usuarios que deseen accesar, lo interesante y fácil que es el uso de las hojas de cálculo siempre y cuando se den las instrucciones y se cumplan paso a paso.

#### **El contexto del Problema**

La asignatura se llama Tecnología de la Información, en Panamá, el centro se llama Instituto Profesional y Técnico México Panamá. La carga horaria son cinco horas a la semana. La coordina un solo docente y son dos profesores que dan la asignatura. Estamos insertos en el depto. De Ciencias y Tecnologías. Se dicta todo el año en el centro educativo, específicamente con el cronograma enviado por el Ministerio de Educación por lo cual nos regimos todas las escuelas en Panamá. Va enfocado especialmente a los estudiantes de nuestro plantel educativo. Los salones son de 28 estudiantes máximo, entre 15 a 16 años de edad y el estudio puede llevarse de forma virtual. Las tecnologías usadas más que todo son: equipo de cómputo, conexión a red, cámaras, etc. Utilizaremos la plataforma Virtual Edmodo. Los estudiantes de nuestro colegio son chicos con expectativas de aprender a manejar todo tipo de software, vienen con un conocimiento básico a lo que tecnología se refiere. Estos chicos cursan el 10 grado de Bachiller en Ciencias, vienen con dos años que no se utiliza equipo de cómputo pues no daban esta materia en el nivel de premedia, por ende manejan muy poco software básicos, el procesador de palabras es el más común y sencillo para ellos pero el manejo de cálculos numéricos es más complejo. En su gran mayoría por su edad son muy visuales y los aspectos multimedia pueden ser de gran ayuda para el tratamiento de este módulo virtual. Esta materia se dará en el segundo trimestre en el Plantel educativo.

#### **2. Prospectiva**

En un término de un año, los estudiantes del curso de décimo grado de Tecnología de información contarán con los recursos tecnológicos necesarios para este módulo virtual, además su laboratorio de informática debidamente equipado con 30 computadoras, también un LMS que cuente con más herramientas de la web 2.0, utilizando la plataforma Edmodo.

#### **3. Propuesta pedagógica**

El proyecto a realizar se estará fundamentando en las siguientes teorías:

- El Conectivismo De George Siemens y Stephen Downes que es una teoría de aprendizaje que consiste en Enseñar y aprender en la era digital. Usaré esta teoría en mi proyecto porque en sí trata de explicar el aprendizaje complejo en un mundo social digital en rápida evolución. En nuestro mundo tecnológico y en red, los educadores deben considerar la obra de los pensadores como Siemens y Downes. El modelo utiliza el concepto de una red con nodos y conexiones para definir el aprendizaje. Los alumnos reconocen e interpretan las pautas y se ven influenciados por la diversidad de las redes, la fuerza de los lazos y su contexto (esto se verá plasmado en los foros, wikis, blogs, etc).
- Inteligencias múltiples por Howard Gardner, profesor de la Universidad de Harvard. Utilizaré esta teoría porque ellas nos dice que todos nos destacamos de una manera especial en algún área en particular, estas aptitudes innatas nos permiten ser mejor o peor en el desempeño de ciertas tareas. Howard Gardner defiende que, así como hay muchos tipos de problemas que resolver, también hay muchos tipos de inteligencias, que se pueden adaptar y aplicar a la resolución de los mismos. En el proyecto a desarrollar usaré esta teoría para ver las habilidades de nuestros estudiantes.
- Aprendizajes significativos de David Ausubel que nos dice que este es un tipo de aprendizaje en la que el estudiante asocia la información nueva con la que ya posee; reajustando y reconstruyendo ambas informaciones en este proceso. Se trata de la unificación de lo que antes conocíamos y no se aplicaba de manera correcta. De esta forma, uniré los saberes previos para lograr resultados significativos.

7

#### **4. Objetivos.**

 *Objetivo General:* Capacitar a los estudiantes del Instituto Profesional y Técnico México Panamá en un módulo virtual de aprendizaje dentro de la materia Tecnología de la Información a fin de promover resultados significativos en el manejo de cálculos números.

#### *Objetivos Específicos.*

- Diseñar material didáctico y pedagógico mediante creación de blog, videos, tutoriales, etc., para complementar los aprendizajes virtuales referente a las hojas de cálculos
- Crear y habilitar el espacio virtual de hojas de Cálculo en la Plataforma Edmodo.
- Administrar y dar seguimiento durante todas las etapas del espacio virtual para el módulo de hojas de calculo
- Estructurar y diseñar las opciones necesarias aplicables al manejo de cálculos numéricos en un módulo virtual con Edmodo.

#### **5. Resultados Esperados.**

En esta modalidad se espera los siguientes resultados:

- Estudiantes formados para el manejo efectivo y básico de fórmulas usando cálculos numéricos.
- Estudiantes capacitados en entornos virtuales para promover su propio aprendizaje y construir conocimientos con otros compañeros.
- Estudiantes de décimo grado realizan sus talleres en hojas de cálculos tranquilamente sin tener falsas especulaciones con relación a los números.
- Padres de familia satisfechos con el logro de sus hijos.

#### **6. Aspectos Operativos.**

El funcionamiento del proyecto contara con las siguientes áreas:

 En el *área administrativa*: el Personal que se encargará de esta función seremos las docentes del área de Tecnología de la información, el colegio cuenta con dos docentes de esta área. Sera realizado en la plataforma Edmodo y tendrá aspectos multimedia bien equipados para brindar así una mejor aceptación al momento de trabajar. Después de varias encuestas en el colegio en base a si le gustaría tomar este módulo con aspectos virtuales, nos damos cuenta que es acertada. La difusión del Módulo se hará desde el Primer trimestre vía presencial o por correo electrónico indicándole a los estudiantes que el segundo Trimestre en nuestro Plantel será enseñado por medio de un módulo virtual en base al tema Cálculos numéricos. Se dará acceso a cada consejero de los grupos respectivos y así puedan visualizar el avance de su grupo y ellos elevar a sus padres en reuniones futuras.

Con el propósito de que esta nueva experiencia cumpla con los objetivos propuestos, se tomara en cuenta en esta área:

- Establecer un calendario académico virtual, lo cual debe coincidir con el calendario de inicio del segundo trimestre que es donde se dará el modulo virtual.
- Coordinación con el cuerpo docente, más que todos los consejeros de los décimos grados de la materia tecnología de la información, manteniendo un contacto permanente y organizativo.

\*\* En el área de *aprendizaje y tecnologías* puedo aportar que el entorno seleccionado para este módulo virtual será Edmodo, ya que cumple con características intuitivas y almacenamiento ilimitado, en donde se pueden crear rápidamente grupos, asignar tareas, programar su envío, gestionar el progreso, entre otros aspectos. Además, al igual que otras plataformas, Edmodo ha sido diseñado para dar el control completo sobre clases virtuales. Se desarrollarán varias secciones entre ellas: Foros de dudas o consultas, Sección de recursos alternativos de ayudas para complementar los talleres numéricos, etc. Para acompañar a este tipo de aprendizaje se utilizarán tecnologías que aportan a la enseñanza, tales como Blogs que ayudan a colocar documentos de interés para otros usuarios. Otra herramientas que promueve el aprendizaje son los foros como enuncie anteriormente y que representan un segmento de la sociedad donde un grupo de personas mantienen conversaciones más o menos en torno a un tema en común y específico o bien cualquier tema de actualidad. También será de provecho el buzón de mensajería interna ya que esta herramienta es de gran apoyo al estudiante que tiene dudas ya más a fondo y que no puede ser discutido en los foros. Se avanza hacia un módulo virtual formativo sustentado en la integración de diferentes tecnologías basado fundamental en el uso de la web y en herramientas de comunicación asincrónica y sincrónica como el correo electrónico, foros, videoconferencias, Chat, etc. Herramientas de un Entorno Virtual, alojamiento de materiales; Comunicación: foros, e-mail; Evaluación: trabajo en grupo; Gestión del Aprendizaje: plan docente, seguimiento del aprendizaje del alumno. Utilizar el trabajo colaborativo en este módulo fomentará la comunicación entre todos los miembros, más que todo en las prácticas de cálculos numéricos. El trabajo colaborativo ayuda a potenciar una dinámica mucha más activa entre los miembros del grupo, creándose una cultura de trabajo en la web mucho más colaborativo y participativa, ya que se ha podido ver que algunas asignatura que incluyen el trabajo colaborativo, fomentan que los alumnos interactúen más y se sientan más arraigados a su grupo virtual de trabajo. Esta modalidad ofrece la flexibilidad de tiempo y lugar, el tablero digital o anuncios son parte de la comunicación para llevar en orden los aspectos que se enseñaran, así como la motivación dentro del desarrollo del módulo. Los aprendizajes adquiridos en este módulo virtual se llevarán de la mano de las tecnologías que usaré para llevar a cabo los objetivos propuestos, ya expuestos anteriormente, el buen uso de ellas, en el momento apropiado será de gran provecho y llevaran a los logros esperados.

\*\* En base a la *Tutoría virtual* puedo aportar que consiste en la comunicación asíncrona entre profesor y alumnos mediante herramientas virtuales, que facilita el seguimiento de la actividad del estudiante y permite ofrecer orientaciones académicas y personales,

específicas y personalizadas. Con esto es definitivo que debemos buscar dar un seguimiento al alumno y no dejarlo con las inquietudes. Como tutora estaría de cerca a lo que realizan mis estudiantes y trataría siempre de tener una alternativa a los errores que han cometido, ahora bien la guía al alumno, lo encamina para que pueda desempeñarse en el área de la pedagogía y seguimiento del módulo. Hay que proponer ideas y métodos colaborativos virtuales para incursionar en la sociedad del conocimiento. En este espacio de Tutoría se debe respetar los tiempos en dar respuesta en no más de 48 horas, estar revisando constantemente las inquietudes y actividades propuestas. El éxito consiste en lograr que los estudiantes puedan aprender a manejar cálculos, realizando tablas y cuadros por medio de un módulo virtual. Consiste en guiar generando y poniendo a disposición materiales para consulta y estudio, a través de las redes y orientarlo a que debe seguir haciendo o donde pulsar para avanzar. La clave de la enseñanza a través de Internet consiste en que el profesor comprenda que el control del aprendizaje pasa a estar en manos del alumno, y su papel va a consistir en facilitar su aprendizaje a través de las herramientas que proporciona Internet en general y la plataforma en particular.

Como tutora de este módulo tengo la misión de cumplir con: la rapidez en la contestación de las dudas de los alumnos, el papel de guía del aprendizaje del alumno, la claridad en sus mensajes y el dominio de la materia. La atención que el tutor les pueda brindar a sus alumnos es fundamental para que el alumno sienta que no está sólo enfrentándose a la asignatura, sino que existe un apoyo de los profesores a los que puede acudir cada vez que lo considere necesario. El papel del tutor en este momento debe ser claro y constante.

#### *Materiales Didácticos*

También denominados auxiliares **didácticos** o medios **didácticos**, pueden ser cualquier tipo de dispositivo diseñado y elaborado con la intención de facilitar un proceso de enseñanza y aprendizaje.

Estos materiales tratarán de ilustrar los temas relacionados a cálculos numéricos que están basados en la asignatura tecnología de la información, con imágenes que ilustren los contenidos. Además, se colocarán links en donde los estudiantes

puedan tener otras opciones y visitar sitios que son de interés y que aportan ayuda al alumno tales como blogs o sitios auxiliares. El material didáctico se desarrollará de acuerdo a las actividades que se coloquen, serán dados por unidades y por tema. Con el desarrollo de links se pretende acercar la tecnología multimedia, su utilización en la producción de material didáctico, su lectura y comprensión. También para evidenciar las inteligencias múltiples se tomarán otros materiales didácticos que ayudan al estudiante a la comprensión de los contenidos. Son los siguientes:

- Videos: que les ayudará a evidenciar manejos de cálculos básicos y su aplicación, haciendo más fácil su comprensión.
- Instructivos: Estos servirán de apoyo como atajos y complementar sus saberes. Serán alojados en las secciones de Ayudas y podrán descargarse.
- Blogs. Recurso alterno para colocar ejemplos de algunos cuadros a realizar o informaciones de la clase.
- Guía didáctica. El estudiante podrá ver la secuencia del curso y de esta forma estar informado de cómo se llevará el mismo.

#### *7. Evaluación y seguimiento*

Para evaluar este proyecto, es necesario darle el evidenciar que todo esté acorde a lo solicitado previamente. Son funciones de la evaluación:

- Monitoreo del avance o progreso del proyecto mediante la captura de informaciones y datos de todo lo ejecutado hasta ese momento.
- Seguimiento y ajustes en el camino de aquellas actividades y acciones hasta su estabilización.

*Para evidenciar estos momentos evaluativos se podrán visualizar los siguientes aspectos durante su inicio, desarrollo y final:*

Inicio

 Hacer evaluación diagnóstica en todos los aspectos (tecnológicos, estudiantes asignados (matricula) etc. Que todo funcione correctamente antes de usar el entorno virtual. Además, que a nivel administrativo todo marche en completo orden en cuanto a las fechas propuestas de inicio y final. También reuniones previas con los consejeros de grupo para enunciar en que consiste el módulo virtual colocado en el segundo trimestre a sus aconsejados.

**Desarrollo** 

- Evidenciar que todos los aspectos para colocar en marcha el proyecto se estén llevando a cabo
- Verificar que los menús y opciones sean amigables al usuario y puedan manejarse sin problema alguno.
- Evidenciar los aspectos tecnológicos y plataforma que estos se encuentren en buen estado
- Verificar el área de trabajo que cumpla con los estándares de buena iluminación, aire acondicionado, limpieza, etc.

Final

- Evaluación de Puesta en Marcha del Proyecto y si se obtiene los resultados esperados.
- El proyecto debe completar su misión, la cual es elevar a tener motivación de realizar cálculos numéricos en diferentes cuadros y formas.
- El estudiante debe sentirse motivado a realizar cuadros con cálculos numéricos.

Este módulo debe evaluarse de modo permanente en todos los momentos percibiendo que se cumplan los procesos evaluativos durante inicio, desarrollo y final. Es importante evaluar utilizando el indicador de la coherencia todo el proyecto en su desarrollo e implementación, así como observar con claridad indicador que nos ayuda a ver si se han comunicado las características principales de ese modulo a los alumnos. Otro indicador que considero muy importante es verificar la coherencia de la tecnología usada, de manera que facilite que este sea verdaderamente llevado a la práctica.

También debe tomarse en cuenta otros indicadores como la calidad, claridad para lograr los aprendizajes así como también las formas de interacción de docente-alumno.

En cuanto al material didáctico se debe evidenciar la coherencia de los programas con los objetivos, si se ajustan a la educación virtual y los mecanismos de actualización y mejoramiento de los mismos. Por ello es importante detectar cualquier desajuste que signifique que algún material no es totalmente adecuado por este medio. Además, que las herramientas tecnológicas evolucionan constantemente, por ende la actualización es imprescindible.

Sobre la tutoría y administración, tomo en cuenta el indicador de la integración entre los componentes académicos, administrativos y técnicos y el uso de buenos mecanismos para enseñanza e-learning. Estos dos puntos, fusionados garantizan la coherencia del curso en todos los niveles.

Otros indicadores que se tomarán en cuenta son: a) La Interacción, que es propia en la selección de las tecnologías, b) Privacidad, como garantía de la privacidad e integridad de la información, c) El Acceso, que está muy relacionado con los contenidos y actividades e-learning. La idea es permitir una navegación sencilla, por intuición, reduciendo el tiempo de descarga de la información. En cuanto al seguimiento se debe supervisar en conjunto con la otra docente los siguientes aspectos:

- Observando que el cronograma cumpla con los tiempos específicos
- Que el personal técnico esté revisando los equipos.
- Que el estudiante cumpla con las asignaciones.
- La eficacia y claridad del material didáctico
- Eficacia de la tutoría
- El rendimiento en término de aprendizajes logrados
- Cualquier dificultad o inconveniente que pueda surgir y que no haya sido previsto.

Tomando en cuenta que los profesores consejeros también pueden apoyar en el seguimiento del mismo evidenciando algunos aspectos mencionados. La información necesaria en cuanto al seguimiento del módulo se obtendrá de las encuestas que se propone hacer al tanto al principio y al final del módulo, las opiniones y respuestas serán de vital importancia. Además, se contemplan los resultados del trabajo propuesto así como evidenciar si los indicadores propuestos se han cumplido.

Este material será utilizado para efectuar correcciones si es preciso y actualizar el modulo, así como sirve de información para las docentes. Por último, la experiencia recogida a través del seguimiento podrá ser comunicada a la comunidad educativa en general.

**8. Cronograma** En el siguiente cronograma he marcado los tiempos hasta el momento de ponerlo en Marcha.

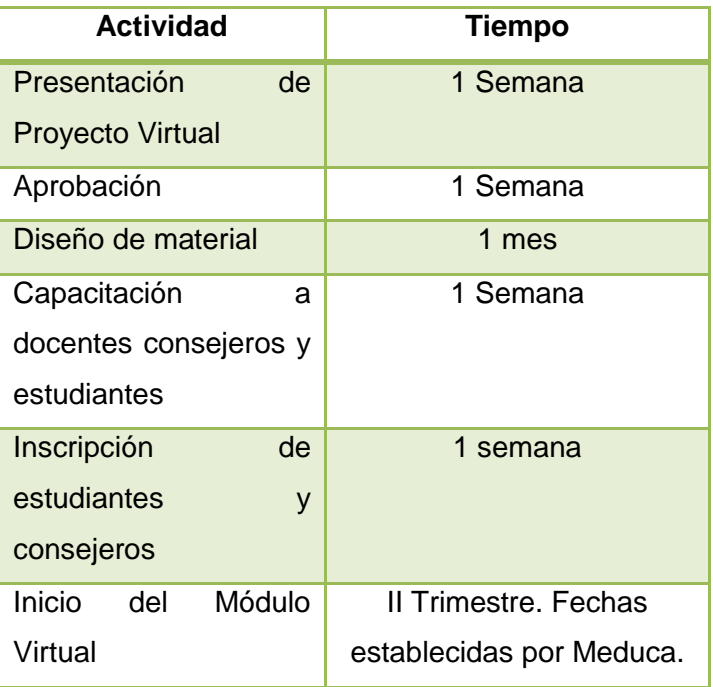

#### **9. Presupuesto**

En el tema de Presupuesto, el colegio ya consta con equipos y en buen estado.

Cuenta con 28 computadoras con equipo multimedia. Todo este equivale a un presupuesto de 15000 balboas, incluyendo electricidad y el servicio de internet.

En todo caso el estudiante o el usuario dentro de la institución que desee incorporarse en aprender el uso de cálculos, aparte de la institución debe invertir en lo siguiente:

 Sistema de Computadora incluye Teclado, Ratón y Bocinas y Monitor 15 pulgadas.

#### **Características**

Nuevo Procesador Intel Celeron® Processor J1800 a 2.58Ghz soldado en la tarjeta madre,

- 2GB Memoria SO-DIMM DDR3 1066Mhz,
- 500GB Disco Duro SATA,
- 22x DVD-RW Multiformato,
- Red, Teclado en español, Ratón óptico, Bocinas
- Monitor 15"

Esto tiene un valor aproximado a 300.00 balboas, colocando una de las especificaciones más básicas y funcionales.

#### **10.Bibliografía/Infografía.**

Alejandro San Feliciano. (2018, 1 septiembre). Aprendizaje significativo: definición y.... Recuperado 25 marzo, 2019, de [https://lamenteesmaravillosa.com/aprendizaje](https://lamenteesmaravillosa.com/aprendizaje-significativo-definicion-caracteristicas/)[significativo-definicion-caracteristicas/](https://lamenteesmaravillosa.com/aprendizaje-significativo-definicion-caracteristicas/)

Alicia Hidalgo Rivera. (s.f.). IMPORTANCIA DEL CONECTIVISMO. Recuperado 25 marzo, 2019, de http://halicia245.blogspot.com/

Bertrand, Regader. La Teoría de las Inteligencias Múltiples de Gardner. Recuperado 25 marzo, 2019, de [https://psicologiaymente.com/inteligencia/teoria-inteligencias-multiples](https://psicologiaymente.com/inteligencia/teoria-inteligencias-multiples-gardner)[gardner](https://psicologiaymente.com/inteligencia/teoria-inteligencias-multiples-gardner)

Castellano-Ferreira. (2013) Hojas de Cálculo. En Informática Activa, México: Editorial Alfaomega.

Curso de Excel (2016). AulaClic. Totalmente gratis. Con vídeos y ejercicios resueltos. (s.f.). Recuperado 18 marzo, 2019, de<https://www.aulaclic.es/excel-2016/index.htm>

Dr. A. W. (Tony) Bates "Teaching in a Digital Age". (s.f.). Conectivismo – Enseñar en la Era Digital. Recuperado 25 marzo, 2019, de [https://cead.pressbooks.com/chapter/2-6](https://cead.pressbooks.com/chapter/2-6-conectivismo/) [conectivismo/](https://cead.pressbooks.com/chapter/2-6-conectivismo/)

Mark, Davis. (2001). Fundamentos de dirección de operaciones, España, Editorial Mc Graw Hill.

# **DESARROLLO DEL PROYECTO**

- 1. **Nombre del curso virtual:** Módulo Virtual como Herramienta de Apoyo en la Enseñanza de manejo de cálculos para el reforzamiento Educativo a nivel General.
- **2. Selección y justificación de herramientas tecnológicas:**
	- **Razones para la Selección de Edmodo.**

Para mi proyecto de intervención titulado Módulo Virtual como Herramienta de Apoyo en la Enseñanza de manejo de cálculos para el reforzamiento Educativo a nivel General utilizaré EDMODO, porque es una plataforma social educativa gratuita que permite crear un espacio virtual de comunicación para mis estudiantes y profesores consejeros que también darán seguimiento a los grupos en su aprendizaje.

Consideré el uso de la Plataforma Edmodo por su fácil entorno y aprendizaje. También por su diseño parecido al de las redes sociales (Facebook). Ya que si vamos a manejar cálculos numéricos en cuadros, con una apatía previa existente, y por eso seleccione una plataforma bastante amigable para que los estudiantes sintieran la comodidad y flexibilidad, así como motivación al ingresar.

Además es confiable y segura, se pueden compartir enlaces, archivos, mensajes, realizar encuestas, colocar calendarios de trabajo así como activar tareas y actividades. También permite recompensar con insignia a los alumnos valorando sus méritos, esto hace que sean competentes y cumplan con sus asignaciones.

Me parece una ventaja, que además de resolver los contenidos los cuales representan un desafío, amplíen sus destrezas básicas, en el empleo de herramientas tecnológicas formando parte del aprendizaje requerido.

Esta plataforma será de gran ayuda para completar mi proyecto de intervención porque ella permite:

- Compartir de manera sencilla documentos con los estudiantes.
- Permite enviar "tareas" con fecha de entrega.
- Es posible diseñar cuestionarios para recoger información de los estudiantes.
- Crear pequeños grupos de estudiantes para determinadas actividades.
- Puedo generar encuestas al final del módulo y poder retroalimentar nuestro trabajo realizado.
- Es posible organizar los materiales en carpetas y compartirlas.
- Ofrece un entorno seguro y controlado.

También como entorno virtual de aprendizaje Edmodo:

- Promueve una pedagogía constructivista social, es decir que aumentan las posibilidades del aprendizaje porque rompe barreras físicas como: los tiempos, poder repasar la clase cuantas veces se desea, compartir opiniones, experiencias y conocimientos de forma asincrónica o sincrónica con los alumnos. Por ejemplo el aprendizaje colaborativo, donde podemos aprender el uno del otro.
- Se produce interacción entre todos los participantes, creando verdaderas comunidades de aprendizaje, promoviendo a los alumnos estrategias de pensamiento y aprendizaje a la vez de regular los conocimientos previos en base a los aspectos tecnológicos.

#### **\*\*Estructura elegida para el Módulo Virtual**

La plataforma Edmodo permite desarrollar un curso virtual incluyendo variadas herramientas. Por ser un módulo introductorio al manejo de cálculos numéricos que busca tratar de descartar la apatía a los cálculos numéricos, las herramientas empleadas y el diseño del módulo tiene que tener aspectos multimedia que le faciliten el aprendizaje y sea creativo su diseño. Por eso las herramientas que usaré son las necesarias para lograr el aprendizaje, asegurándome que la navegación por la plataforma y el empleo de las mismas no sean un obstáculo en lugar de una ayuda. El Módulo virtual a desarrollar se llevara a cabo por medio de diferentes Temas en los cuáles se activarán:

 **Foros de Presentación y de intercambio**, se propiciará la participación de todos los participantes, se animará para el primer foro de presentación y en los siguientes a compartir sus opiniones de los temas presentados.

- **Foro de Consultas** Este espacio servirá como espacio para evaluar cualquier inconveniente y además alentar a aquellos participantes que tengan dudas frente a alguna inquietud planteada**,** al igual que puedan ayudar a algún compañero que no sepa cómo realizar algún ítems, propiciando el apoyo colaborativo.
- **Tareas/Prácticas:** Les ayudará a complementar el aprendizaje después de los temas expuestos. Siempre después de cada tema habrá tareas y prácticas para después realizar los talleres.
- **Talleres prácticos:** las cuales se deberán cumplir dentro del plazo del módulo. De igual forma se pondrán fechas para evidenciar el envió de las asignaciones. Igualmente se tendrá flexibilidad en los plazos establecidos. Las tareas buscan poder plasmar los conocimientos que se vayan adquiriendo, poder llevar a la práctica lo abordado.
- **Sitios web:** los cuales serán sugeridos como material complementario o como material de consulta para los foros y tareas.
- **Archivos:** que conforman el material de estudio para poder profundizar en los contenidos a desarrollar.
- **Anuncios:** espacio en el cual se presentarán noticias acerca del curso o avisos de entregas, vencimientos, alertas, etc.
- **Mensajería:** para comunicación personal y grupal entre todos los participantes
- **Videos Paso a Paso.** Importantes para la visualización de los cálculos a efectuar y de gran ayuda para prácticas y talleres.

Se buscará entonces que la configuración de la plataforma responda todas las inquietudes de este tipo de aprendizaje y facilite la navegación de quienes difícilmente serán expertos en manejo de cálculos numéricos. Se utilizará Google sites para enlazar las clases desde Edmodo.

#### **3. PLANIFICACIÓN DE LAS CLASES**

La planificación de las clases son en base a la Unidad n.2 Titulada: Operaciones Básicas Y Diseño, el mismo tendrá una duración de tres semanas en donde los temas a tratar serán:

- Manipulando Celdas, Filas y Columnas.
- Operaciones Básicas (Suma, Resta, Multiplicación y División).
- Formato de celdas (diseño)

#### **Clase n.1. Manipulando Celdas, Filas y Columnas**

#### **Objetivos de la clase:**

*Que los estudiantes puedan lograr:*

- o Conocer y aprender a usar las herramientas adecuadas para la manipulación de hojas de cálculo.
- o Evaluar el uso de las opciones necesarias para lograr las metas de esta clase
- o Aprender a usar las herramientas y opciones para seleccionar celdas en los momentos necesarios.
- o Identificar cuales opciones son más útiles en las actividades diarias de manipulación de celdas.
- o Perfeccionar el uso de opciones en las hojas de cálculos.

#### **Contenidos de la clase**

- Definición de celdas y manipulación
- Métodos de selección
	- o Una sola celda
	- o Rango de celdas
	- o De filas y columnas
	- o Hoja entera

#### **\*Bibliografía**

León, María Victoria (2019) Manipulación de Celdas con el Módulo Virtual como Herramienta de Apoyo en la Enseñanza de manejo de cálculos para el reforzamiento Educativo a nivel General. Url:<https://modvirtualcalc.blogspot.com/>

Manipulación y Formato de Celdas EXCEL. Recuperado 20 abril, 2019, de [https://es.scribd.com/document/321710526/Manipulacion-y-Formato-de-](https://es.scribd.com/document/321710526/Manipulacion-y-Formato-de-CeldasEXCEL)**[CeldasEXCEL](https://es.scribd.com/document/321710526/Manipulacion-y-Formato-de-CeldasEXCEL)** 

Celdas y rangos en Excel 2013. (2013, 22 febrero). Recuperado 13 junio, 2019, de https://exceltotal.com/celdas-y-rangos-en-excel-2013/

#### **\*Recursos multimedia**

- Presentación: Métodos de Selección y Manipulación de Celdas.: presentación de autoría propia que muestra los diversos tipos de selección de celdas y su manipulación de manera gráfica. URL: <https://view.genial.ly/5cf55a49a6150e0f3252bc1e/presentation-presentacion>
- Icono que utilizarán para presentar las tareas de la clase. URL: [https://drive.google.com/file/d/1lRG6YqCRkSxizwc4f-G\\_0G1ckv9gTSfL/view](https://drive.google.com/file/d/1lRG6YqCRkSxizwc4f-G_0G1ckv9gTSfL/view)
- Icono para firmas de documentos importantes en el módulo Url: [https://drive.google.com/file/d/12k4LYPRPqm\\_DLzi](https://drive.google.com/file/d/12k4LYPRPqm_DLzi-wsv_8R8KmiPP_GL4/view?usp=sharing)[wsv\\_8R8KmiPP\\_GL4/view?usp=sharing](https://drive.google.com/file/d/12k4LYPRPqm_DLzi-wsv_8R8KmiPP_GL4/view?usp=sharing)
- Imagen usada para el perfil de la plataforma y documentos de presentación. Url: [https://drive.google.com/file/d/1RpizK1j1i5b2kNzZjlQ1LAS9giFbjXS0/view?usp=s](https://drive.google.com/file/d/1RpizK1j1i5b2kNzZjlQ1LAS9giFbjXS0/view?usp=sharing) [haring](https://drive.google.com/file/d/1RpizK1j1i5b2kNzZjlQ1LAS9giFbjXS0/view?usp=sharing)
- Icono para preguntas y respuestas. URL: [https://drive.google.com/file/d/16\\_XY0yofuIobLVdembsCeHiFr5MVkONJ/view?us](https://drive.google.com/file/d/16_XY0yofuIobLVdembsCeHiFr5MVkONJ/view?usp=sharing) [p=sharing](https://drive.google.com/file/d/16_XY0yofuIobLVdembsCeHiFr5MVkONJ/view?usp=sharing)
- Todos estos iconos se usaran en el resto de las dos clases.

#### **Actividades**

**\*\*Foros.**

#### **Consultas y Logros.**

Con el fin de intercambiar preguntas, ideas, dudas en cuanto al uso de manipulación de celdas. Si necesita ayuda puede compartir su inquietud en este espacio al igual si desea expresar sus logros y que sean de ayuda a los demás. Les espero.

o **Objetivo:** Que los estudiantes puedan **expresar** libremente si tienen alguna duda o inquietud acerca de la Manipulación de Celdas, así como también **compartir** sus logros avances, y lo aprendido con el tema. De esta forma

pueden colaborar a otros a alcanzar sus metas dentro del tema. Su principal objetivo es la Retroalimentación.

- o **Evaluación:** Se estará evaluando la **participación** en el foro, si no tiene dudas, debe compartir sus logros y a la vez lo aprendido en el tema. **Puntualidad, ortografía y redacción**
- o **Participación:** El plazo estipulado total para el tema. 5 días

#### **\*\* Práctica.1**

**Indicaciones:** Durante la lectura del Módulo Virtual como Herramienta de Apoyo en la Enseñanza de manejo de cálculos para el reforzamiento Educativo a nivel General publicado por el docente, ejecute con el entorno de Excel previamente abierto cada una de las selecciones solicitadas en el siguiente orden:

- *Selección de una sola celda*
- *Selección de rango de celdas*
- *Selección de Filas y columnas*
- *Selección de una hoja entera.*

*Debe enviar captura de pantalla de todas las selecciones aplicadas por la bandeja de entrega de actividades. La captura debe ser pegada a Microsoft Word, sea creativo, puede colocar nombre de las selecciones aplicadas en la captura. El archivo debe llamarse: Nombre\_apellido\_captura*

- o **Objetivo**: Que el estudiante comprenda que es la Manipulación de Celdas y aplique los diversos tipos de selección ya que es vital para movimiento dentro de una hoja de cálculo a lo largo de todo el curso virtual.
- o **Evaluación:** Se estará evaluando: **Creatividad**, **seguir las indicaciones**, **puntualidad** (2 días asignados, o hasta antes que termine el tema (5 días), **Claridad** en la captura.
- o **Participación:** El plazo estipulado total para el tema. 2 días

#### **\*\* Taller 1**

Taller publicado en la plataforma Edmodo, en donde los estudiantes efectuarán otros ejercicios de selección de celdas en Excel 2013. Coloque en el foro los logros y aprendizajes adquiridos por medio de este taller.

- **Objetivo**: Que el estudiante **vivencie** todo lo relacionado con seleccionar celdas dentro del entorno Excel y pueda dar un paseo por el mismo en cuanto a diversas maneras de manipulación de celdas. Ayudar al estudiante a **complementar** los aprendizajes adquiridos
- **Evaluación**: La **participación** en el foro. En base a los aprendizajes adquiridos. Deben existir párrafos que hablen de esta experiencia. **Puntualidad** sin pasar de los 5 días establecidos para el tema. **Ortografía y redacción** en sus intervenciones.
- **Participación:** El plazo estipulado total para el tema. 3 días 5 días totales del tema.
- $\bullet$

#### **Clase n.2. Operaciones Básicas (suma, resta, multiplicación, división)**

#### **Objetivos de la clase:**

*Que los estudiantes puedan lograr:*

- o Conocer y aprender a manejar las herramientas necesarias para la realización de cálculos básicos,
- o Evaluar el uso de las opciones necesarias para lograr las metas de esta clase
- o Aplicar las técnicas aprendidas para realizar de manera efectiva los cálculos numéricos en una hoja de cálculo.
- o Identificar qué tipo de cálculo debe aplicar dependiendo de lo que se necesite en un momento dado.

#### **Contenidos de la clase**

- Operaciones Básicas
	- o Definición
	- o Operadores
- Suma
	- o Pasos y fórmula
- Resta
	- o Pasos y formula
- Multiplicación
- o Pasos y fórmula.
- División
	- o Pasos y Fórmula

#### **\*Bibliografía**

León, María Victoria (2019) Manipulación de Celdas con el Módulo Virtual como Herramienta de Apoyo en la Enseñanza de manejo de cálculos para el reforzamiento Educativo a nivel General. Url: <https://modvirtualcalc.blogspot.com/>

Operaciones de cálculo en Excel - Tecnología e Informática 2013. Recuperado 15 abril, 2019, de [https://sites.google.com/site/areatecnoinformaticajep/home/gradonoveno/operaciones-de](https://sites.google.com/site/areatecnoinformaticajep/home/gradonoveno/operaciones-de-calculo-en-excel)[calculo-en-excel](https://sites.google.com/site/areatecnoinformaticajep/home/gradonoveno/operaciones-de-calculo-en-excel)

#### **\* Recursos multimedia**

- Video: Operaciones básicas en Excel 2013: De autoría propia que muestra los diversos tipos de operaciones básicas y su importancia. URL: <https://view.genial.ly/5cf66fb1d64d250f6d084aa0/video-presentation-video2>
- o Video Aprende a hacer operaciones sencillas en 7 minutos: Publicado por Pablo Martínez el 22 de agosto de 2014, muestra cómo realizar las operaciones básicas en Excel 2013. URL: <https://youtu.be/5FkbIM0Ww64>
- **Taller n. 2**

Taller teórico de selección múltiple publicado en la plataforma Edmodo, en donde los estudiantes resolverán preguntas en base a las Operaciones Básicas en Excel 2013 y sus fórmulas.

- **Objetivo**: Que el estudiante **comprenda** todo los aspectos teóricos relacionado con operaciones básicas de Excel y tenga claro los conceptos justo antes de aplicarlos así como también **ayudar** al estudiante a **complementar** los aprendizajes adquiridos
- **Evaluación**: Se evaluaría **Puntualidad** la entrega y **Conocimiento** previo de conceptos
- **Participación:** El plazo estipulado total para el tema. **2 días**

#### **Práctica 2.**

Práctica publicada en la plataforma Edmodo sobre aplicación de fórmulas para obtener sumas, restas, multiplicación y división con la siguiente forma usando Excel 2013.

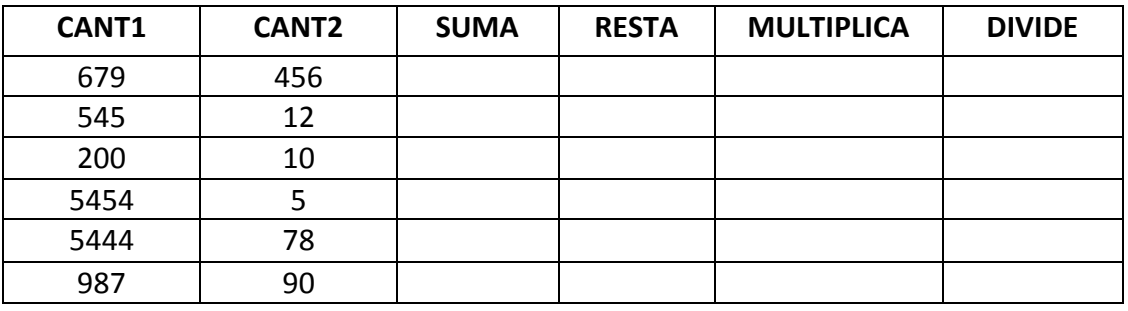

 **Objetivo**: Que el estudiante **aplique** las fórmulas correspondientes para obtener los valores correctos.

- **Evaluación**: Se evaluaría **Puntualidad** en la entrega y **Corrección** de forma si no cumple los objetivos dados para próxima entrega**.**
- **Participación**: El plazo estipulado total para el tema. **3 días**

#### **Práctica 3.**

Práctica N2 publicada en la plataforma Edmodo sobre aplicación de Cálculos básicos para obtener sumas, restas, multiplicación y división con la siguiente forma usando Excel 2013.

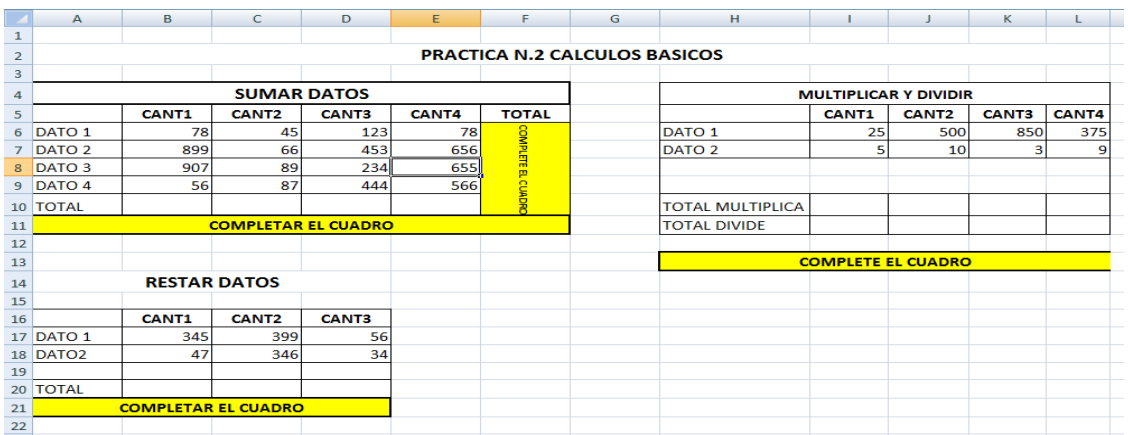

- **Objetivo**: Que el estudiante **aplique** los cálculos y fórmulas correspondientes para obtener los valores correctos. También como **obtener** el máximo aprendizaje sobre el manejo de Excel 2013.
- **Evaluación**: Se evaluaría **Puntualidad** en la entrega y **Corrección** de forma si no cumple los objetivos dados para volver a entregar. Precisión: Ubicar valores en las celdas correspondientes
- **Participación**: El plazo estipulado total para el tema. **3 días**

#### **\*\*Foro.**

#### **Consultas**

Con el fin de intercambiar preguntas, ideas, dudas en cuanto al uso de manipulación de celdas. Si necesita ayuda puede compartir su inquietud en este espacio Al igual que en la clase anterior. Les espero.

- o **Objetivo:** Que los estudiantes puedan **expresar** libremente si tienen alguna duda o inquietud acerca de las Operaciones Básicas. De esta forma pueden colaborar a otros a alcanzar sus metas dentro del tema. Su principal objetivo es la Retroalimentación.
- o **Evaluación:** Se estará evaluando la **participación** en el foro, si no tiene dudas, debe compartir sus logros y a la vez lo aprendido en el tema. **Puntualidad, ortografía y redacción**
- o **Participación:** El plazo estipulado total para el tema de la clase n.2.

#### **Clase N 3. Formato de celdas (diseño)**

#### **Objetivos de la clase:**

*Que los estudiantes puedan lograr:*

- o Conocer y aprender a manejar las herramientas de diseño para la realización de cálculos básicos,
- o Evaluar el uso de las opciones necesarias para lograr las metas de esta clase
- o Aplicar las técnicas aprendidas para crear hojas de cálculo llamativas al usuario.
- o Crear diseños para cuadros de cálculo usando las herramientas dadas.

Temas:

- Formato de celdas
- Opción Número
- Opción Alineación
- Opción Fuente
- Opción Bordes y Trama

#### **Bibliografía**

- o León, María Victoria (2019) Manipulación de Celdas con el Módulo Virtual como Herramienta de Apoyo en la Enseñanza de manejo de cálculos para el reforzamiento Educativo a nivel General. Url:<https://modvirtualcalc.blogspot.com/>
- o Formato de celdas en Excel 2013. (2013, 27 febrero). Recuperado 13 junio, 2019, de https://exceltotal.com/formato-de-celdas-en-excel-2013/

#### **Recursos Multimedia:**

- o Tutorial: Formato de celdas: Tutorial que muestra paso a paso la utilización de las herramientas adecuadas para el formato de celdas URL:
	- <http://www.tildee.com/cyeL3b>
	- <http://www.tildee.com/9xXYd>

#### **Práctica N4**

Esta será publicada en la plataforma Edmodo sobre uso de las herramientas de diseño a cuadros creados en la clase anterior (en esta práctica estarán las indicaciones precisas para lograr este diseño y aplicarlos a los demás cuadros creados en la clase anterior. Total 3 cuadros)

![](_page_28_Figure_17.jpeg)

- **Objetivo**: Que el estudiante **conozca** las herramientas para diseñar los cuadros de cálculo. Además de **diseñar** en base a fuentes, colores, alineaciones y tramas con el fin de hacer atractiva la información al usuario al cual le corresponde leerla.
- **Evaluación**: Se evaluaría **Puntualidad** en la entrega y **creatividad** al momento de diseñar los cuadros.
- **Participación**: El plazo estipulado total para el tema. **3 días**

#### **Actividad. Foros: Consultas / Comentarios Finales.**

#### **Foro-Consultas**

Con el fin de intercambiar preguntas, ideas, dudas en cuanto al uso de manipulación de celdas. Si necesita ayuda puede compartir su inquietud en este espacio Al igual que en la clase anterior. Les espero.

- o **Objetivo:** Que los estudiantes puedan **expresar** libremente si tienen alguna duda o inquietud acerca del Formato de Celda. De esta forma pueden colaborar a otros a alcanzar sus metas dentro del tema. Su principal objetivo es la Retroalimentación.
- o **Evaluación:** Se estará evaluando la **participación** en el foro, si no tiene dudas, debe compartir sus logros y a la vez lo aprendido en el tema. **Puntualidad, ortografía y redacción**
- o **Participación:** El plazo estipulado total para el tema de la clase n.3.

#### **Foro- Comentarios Finales**

Comentarios Finales: Con el fin de intercambiar ideas y experiencias en este Módulo virtual que consta de tres clases muy interesantes. ¿Cuál de las clases fue la que más le gustó y fue de mayor provecho? Si tuviese que cambiar algo del Módulo virtual, ¿qué sería? Haz un resumen de lo aprendido en este Módulo de aprendizaje Virtual

- o **Objetivo:** Que los estudiantes puedan **expresar** libremente lo que han podido aprender en el módulo virtual y **compartir** sus logros y avances de los temas dados
- o **Evaluación:** Se estará evaluando la **participación** en el foro, debe responder a las preguntas efectuadas y a la vez lo aprendido en los temas. **Puntualidad, ortografía y redacción**
- o **Participación: El plazo estipulado total para el tema. 3 días**

### **4. Redacción de las clases**

Clase 1: "Manipulación de Celdas"

# **BIENWENIDOS**

Les doy la Bienvenida a esta su Primera clase de Excel 2013 de la Unidad n.2. Recordemos que esta Unidad tiene tres clases: "Manipulación de Celdas", "Operaciones Básicas" y "Formato de Celdas" con una duración de tres semanas.

Iniciamos con la primera clase de la Unidad "Manipulación de celdas" en donde encontraremos las indicaciones necesarias para completar de manera satisfactoria los objetivos y logros propuestos. En la misma encontraremos:

- Asignaciones a realizar y plazo de entrega
- Enlace a Lectura de Material necesario para dominio de la clase
- Videos, Foros.
- Recomendaciones del docente
- $\bullet$  Etc.

En esta clase encontraremos en la Opción Carpeta los materiales necesarios para su lectura, (y por si desean descargar), al igual los materiales serán publicados de forma online. En el área de Asignaciones se colocarán las actividades a realizar y verán los tiempos de entrega.

En esta clase podremos ver la definición de celdas y las diversas formas básicas de manipulación. Esto resulta verdaderamente importante como punta de lanza para poder trabajar cómodamente con Excel. Por lo general los chicos le tienen algo de apatía al funcionamiento del programa, pero sé que siguiendo los pasos e indicaciones de las clases podrán lograr adquirir los conocimientos que necesitan para poder generar sus hojas de cálculo.

Las celdas es el campo más importante de una hoja de cálculo, en ella se define qué valor se introduce, su formato, y lo que deseamos hacer con ese valor. Su manipulación es interesante porque nos enseña desde nuestros inicios a cómo movernos dentro de Excel.

Para complementar el aprendizaje abra el módulo de las clases que está publicado en plataforma, el cual le servirá para leer sobre la manipulación de celdas y sus tipos de selección. Se Recomienda practicar a medida vaya leyendo las opciones presentadas. En este módulo virtual es muy importante Hacer mientras vamos adquiriendo los aprendizajes, es decir poner en práctica lo aprendido.

El material a continuación será de gran ayuda para complementar su aprendizaje. Les invito a leer este contenido rico en saberes y motivación para seguir aprendiendo.

#### **Otras Lecturas.**

Pulse los siguientes enlaces:

- Manipulación y Formato de Celdas EXCEL. Recuperado 20 abril, 2019, de [https://es.scribd.com/document/321710526/Manipulacion-y-Formato-de-](https://es.scribd.com/document/321710526/Manipulacion-y-Formato-de-CeldasEXCEL)**[CeldasEXCEL](https://es.scribd.com/document/321710526/Manipulacion-y-Formato-de-CeldasEXCEL)**
- León, María Victoria (2019) Manipulación de Celdas con el Módulo Virtual como Herramienta de Apoyo en la Enseñanza de manejo de cálculos para el reforzamiento Educativo a nivel General. Url:<https://modvirtualcalc.blogspot.com/>
- Celdas y rangos en Excel : [https://exceltotal.com/celdas-y-rangos-en-excel-](https://exceltotal.com/celdas-y-rangos-en-excel-2013/)[2013/](https://exceltotal.com/celdas-y-rangos-en-excel-2013/)

#### **Otros complementos de la clase para enriquecer el aprendizaje:**

También les comparto otros complementos visuales de gran apoyo para lograr su aprendizaje en las hojas de cálculo. Como lo son las presentaciones y Videos. Les invito a pulsar los enlaces recomendados y así observar

 En esta Presentación podrán ver los diversos Tipos de Selección y Manipulación de Celdas de manera manera gráfica. URL: <https://view.genial.ly/5cf55a49a6150e0f3252bc1e/presentation-presentacion>

#### **Asignaciones:**

**\*Practica n.1.** Después de la lectura del Módulo Virtual ejecute en el entorno de Excel previamente abierto cada una de las selecciones solicitadas en el siguiente orden:

- Selección de una sola celda
- Selección de rango de celdas
- Selección de Filas y columnas
- Selección de una hoja entera

Debe enviar captura de pantalla de todas las selecciones aplicadas por la Opción de entrega de Asignaciones. La captura debe ser pegada a Microsoft Word, sea creativo, puede colocar nombre de las selecciones aplicadas en la captura. El archivo debe llamarse: Nombre\_apellido\_captura. Esto debe ser entregado en dos días a partir de la fecha de publicación de esta clase.

 **Taller n1**. En la Sección de Asignaciones verá publicado otro ejercicio que le ayudará a seleccionar rangos y celdas. Debe aplicar con el Excel 2013 previamente abierto. Coloque en el foro los logros y aprendizajes adquiridos por medio de este taller. Su participación debe ser inmediatamente después de haber realizado el taller. Para esto se cuenta con tres días.

#### **Participación del Foro**:

**Consultas y Logros.** Con el fin de intercambiar preguntas, ideas, dudas en cuanto al uso de manipulación de celdas. Si necesita ayuda puede compartir su inquietud en este espacio al igual si desea expresar sus logros y que sean de ayuda a los demás. Al igual que en la unidad anterior. Les espero.

#### **Recomendaciones:**

- Practicar después de leer el módulo de aprendizaje.
- Revisar lo escrito antes de publicarlo, sobre todo la redacción y la ortografía.
- Comenzar a participar cuando se habilita el foro para poder tener el tiempo suficiente para interactuar con los demás
- Revisar sus asignaciones y tratar de completarlas a tiempo.
- Revise las indicaciones y cúmplalas.
- Si no ha podido entregar a tiempo alguna asignación. Se da como prorroga el día final en que termine la Unidad para entregar pendientes.

Abrazos a todos Avancemos no se detengan, sé que será de gran éxito este aprendizaje, sobre todo será usado de manera inmediata y llegará a ser de gran complemento para otros saberes.

Que les vaya súper…

María<br>J*eó*n

#### **Clase N. 2. Operaciones Básicas**

# **BIENVENIDOS**

Continuamos con la segunda clase de la Unidad "Operaciones Básicas" en donde encontraremos las indicaciones necesarias para completar de manera satisfactoria los objetivos y logros propuestos. En la misma encontraremos:

- Asignaciones a realizar y plazo de entrega
- Enlace a Lectura de Material necesario para dominio de la clase
- Videos, Foros.
- Recomendaciones del docente
- $\bullet$  Etc.

Encontraremos en la Opción Carpeta los materiales necesarios para su lectura, (y por si desean descargar), al igual los materiales serán publicados de forma online. En el área de Asignaciones se colocaran las actividades a realizar y verán los tiempos de entrega.

En esta clase podremos ver como se realiza las operaciones básicas en Excel., desde la suma hasta la división. En realidad chicos no es complicado es bastante sencillo solo es aplicar las indicaciones al pie de la letra. Es importante saber que para lograr un resultado debo estar siempre colocada en donde deseo ese resultado y desde ahí disparar la formula correspondiente. Para cada calculo en Excel es importante saber que debemos colocar de antemano el signo de igual (=) que indica que ser realizara una formula.

Se pondrá en práctica la realización de dos cuadros que fortalecerán el aprendizaje adquirido. Sera una experiencia enriquecedora. Le recomiendo poner todos los ánimos a cien por ciento para lograr los resultados esperados, y volver a intentar hasta que puedan lograrlo. No se den por vencidos. El éxito se da cuando volvemos a intentar algo en la cual fallamos.

Para complementar el aprendizaje abra el módulo de las clases que está publicado en plataforma, el cual le servirá para leer sobre las operaciones básicas en Excel 2013 Se Recomienda practicar a medida vaya leyendo las opciones presentadas. En este módulo virtual es muy importante Hacer mientras vamos adquiriendo los aprendizajes, es decir poner en práctica lo aprendido.

Sumar, restar, multiplicar y dividir en Excel es sumamente fácil y divertido. Sigamos adelante en los ricos saberes que obtendremos.

#### **Otras Lecturas.**

El material a continuación será de gran ayuda para complementar su aprendizaje. Les invito a leer este contenido rico en saberes y motivación para seguir aprendiendo.

Puede integrar sus aprendizajes en los siguientes enlaces de lecturas:

- Por medio de su Módulo Virtual que es una Herramienta de Apoyo en la Enseñanza de manejo de cálculos para el reforzamiento Educativo a nivel General. Plataforma
- Visitar el sitio de Operaciones de cálculo en Excel Tecnología e Informática 2013. Recuperado 15 abril, 2019, de [https://sites.google.com/site/areatecnoinformaticajep/home/gradonoveno/operaci](https://sites.google.com/site/areatecnoinformaticajep/home/gradonoveno/operaciones-de-calculo-en-excel) [ones-de-calculo-en-excel](https://sites.google.com/site/areatecnoinformaticajep/home/gradonoveno/operaciones-de-calculo-en-excel)

#### **Otros complementos de la clase para enriquecer el aprendizaje:**

También les comparto otros complementos visuales de gran apoyo para lograr su aprendizaje en las hojas de cálculos

Para esto puede visualizar lo siguiente:

- o Video: Operaciones básicas en Excel 2013. De autoría propia que muestra los diversos tipos de operaciones básicas y su importancia. URL: [https://view.genial.ly/5cf66fb1d64d250f6d084aa0/video-presentation](https://view.genial.ly/5cf66fb1d64d250f6d084aa0/video-presentation-video2)[video2](https://view.genial.ly/5cf66fb1d64d250f6d084aa0/video-presentation-video2)
- o Video sobre Aprender a hacer operaciones sencillas en 7 minutos: video publicado en YouTube por Pablo Martínez que muestra cómo realizar las operaciones básicas en Excel 2013. URL: <https://youtu.be/5FkbIM0Ww64>
# **Asignaciones**

# **Taller n. 2**

Taller teórico de selección múltiple publicado en la plataforma en el área de asignaciones. Resuelvan las preguntas, seleccionando la mejor respuesta referente al tema Operaciones Básicas en Excel. Iniciado este periodo de la segunda clase tiene dos días para realizar la prueba.

# **Práctica 2**

Realizar la Práctica publicada en la plataforma en el área de asignaciones. Construya los cálculos necesarios para desarrollar el cuadro. En el área de asignaciones verá un cuadro como este:

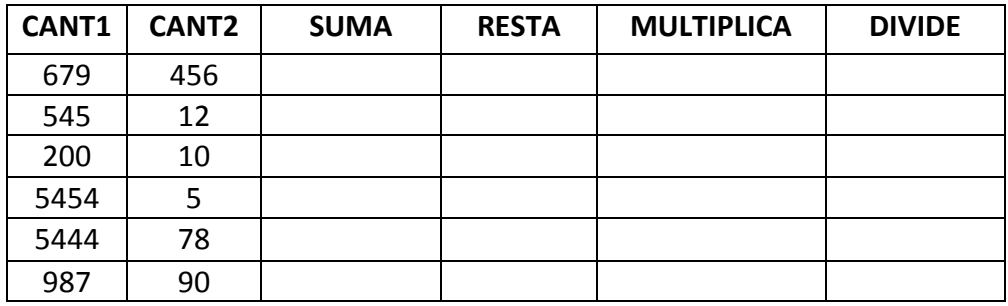

Indicaciones. Debe completar el cuadro con los cálculos correspondientes. **Enviar por el link de Asignaciones con el nombre Practica2\_nombre\_apellido.**

## **Práctica 3.**

Completar el cuadro, publicado en la plataforma en el área de las asignaciones sobre aplicación de Cálculos básicos para obtener sumas, restas, multiplicación y división con la siguiente forma usando Excel 2013. **Enviar por el link de Asignaciones con el nombre Practica3\_nombre\_apellido.** Revise bien los cálculos y obtenga las respuestas adecuadas.

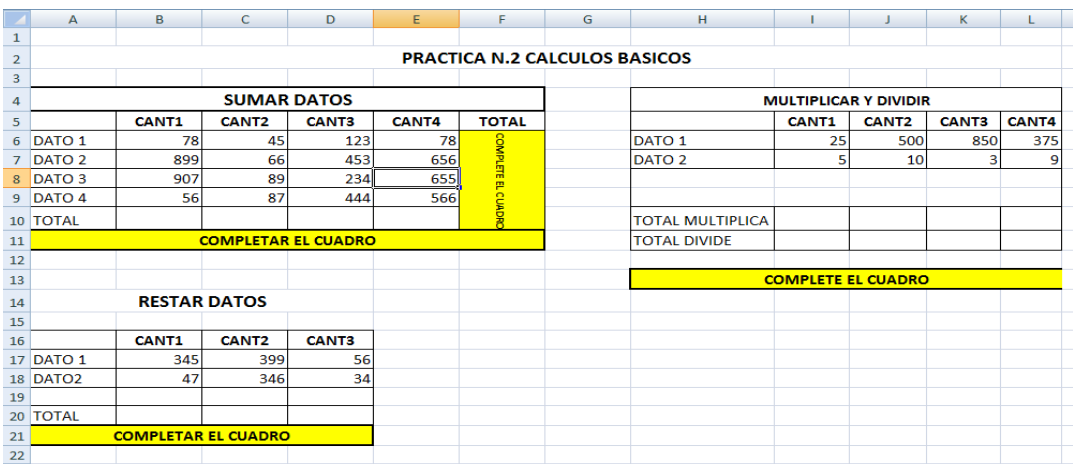

## **Recomendaciones:**

- Practicar después de leer el módulo de aprendizaje.
- Revisar lo escrito antes de publicarlo, sobre todo la redacción y la ortografía.
- Comenzar a participar cuando se habilita el foro para poder tener el tiempo suficiente para interactuar con los demás
- Revisar sus asignaciones y tratar de completarlas a tiempo.
- Revise las indicaciones y cúmplalas.
- Si no ha podido entregar a tiempo alguna asignación. Se da como prorroga el día final en que termine la Unidad para entregar pendientes.

Abrazos a todos Avancemos no se detengan, sé que será de gran éxito este aprendizaje, sobre todo será usado de manera inmediata y llegará a ser de gran complemento para otros saberes.

Que les vaya súper…

María<br>*1eó*n

# **Clase N. 3. Formato de Celdas.**

# **BIENVENIDOS**

Continuamos con la tercera clase de la Unidad "Formato de Celdas" en donde encontraremos las indicaciones necesarias para completar de manera satisfactoria los objetivos y logros propuestos. En la misma encontraremos:

- Asignaciones a realizar y plazo de entrega
- Enlace a Lectura de Material necesario para dominio de la clase
- Videos, Foros.
- Recomendaciones del docente
- $\bullet$  Etc.

Encontraremos en la Opción Carpeta los materiales necesarios para su lectura, (y por si desean descargar), al igual los materiales serán publicados de forma online. En el área de Asignaciones se colocaran las actividades a realizar y verán los tiempos de entrega.

En esta clase podremos ver como se diseña un cuadro en Excel tanto en formato para los números y para los bordes o cuadros, cada número tiene formato distinto como: agregar decimales, colocar el signo de balboas o monedas, y los bordes también pueden cambiarse tanto en estilo y diseños. Además puede usar rotación en las letras ya sean verticales, horizontales, etc. El formato para los cuadros es muy importante ya que hace atractiva la información y es de vital importancia para el usuario, el resaltar con colores valores numéricos nos hace ver que esa cantidad es algo importante, o separar por medio de diversos colores varios rubros es interpretar que todos tienen una categoría. El formato de celdas es el toque final de cualquier cuadro de cálculos.

Se pondrá en práctica y se explotará la creatividad, en donde cada estudiante deberá colocar el diseño apropiado conforme a los cuadros establecidos. Para complementar el aprendizaje abra el módulo de las clases que está publicado en plataforma, el cual le servirá para leer sobre las operaciones básicas en Excel 2013 Se Recomienda practicar a medida vaya leyendo las opciones presentadas. En este módulo virtual es muy importante Hacer mientras vamos adquiriendo los aprendizajes, es decir poner en práctica lo aprendido.

### **Otras Lecturas.**

El material a continuación será de gran ayuda para complementar su aprendizaje. Les invito a leer este contenido rico en saberes y motivación para seguir aprendiendo.

Puede integrar sus aprendizajes en los siguientes enlaces de lecturas:

### **Pulse los siguientes enlaces:**

- Visitar el siguiente link: [https://exceltotal.com/formato-de-celdas-en-excel-2013/ e](https://exceltotal.com/formato-de-celdas-en-excel-2013/)l cual presenta un resumen detallado de los diversos tipos de formatos de celda que existen.
- Módulo Virtual del curso:<https://modvirtualcalc.blogspot.com/>

#### **Otros complementos de la clase para enriquecer el aprendizaje:**

También les comparto otros complementos visuales de gran apoyo para lograr su aprendizaje en las hojas de cálculo. Les invito a pulsar los enlaces recomendados de estos tutoriales que muestran paso a paso la utilización de las herramientas adecuadas para el formato de celdas.

URL:

- o <http://www.tildee.com/cyeL3b>
- o [http://www.tildee.com/9xXY](http://www.tildee.com/9xXYd)

### **Asignaciones**

#### **Práctica N4**

Colocar los atributos de diseño a los cuadros realizados en prácticas anteriores

(Total 3 cuadros). Se muestra un ejemplo de cómo deben quedar los cuadros y las indicaciones estarán colocadas en la sección de Asignaciones. Enviar con el nombre practica4\_nombre y apellido por la sección de Asignaciones.

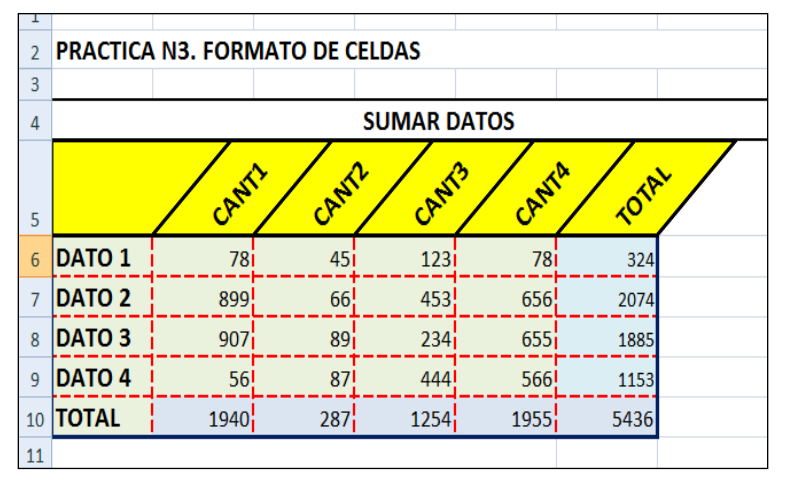

# **Actividad: Foro Comentarios Finales**

# **Comentarios Finales.**

Con el fin de intercambiar ideas y experiencias en este Módulo virtual que consta de tres clases muy interesantes. ¿Cuál de las clases fue la que más le gustó y fue de mayor provecho? Si tuviese que cambiar algo del Módulo virtual, ¿qué hará con lo aprendido?

Participar del Foro llenando o completando las siguientes interrogantes.

# **Recomendaciones:**

- Practicar después de leer el módulo de aprendizaje.
- Revisar lo escrito antes de publicarlo, sobre todo la redacción y la ortografía.
- Comenzar a participar cuando se habilita el foro para poder tener el tiempo suficiente para interactuar con los demás
- Revisar sus asignaciones y tratar de completarlas a tiempo.
- Revise las indicaciones y cúmplalas.
- Si no ha podido entregar a tiempo alguna asignación. Se da como prorroga el día final en que termine la Unidad para entregar pendientes.

Abrazos a todos Avancemos no se detengan, sé que será de gran éxito este aprendizaje, sobre todo será usado de manera inmediata y llegará a ser de gran complemento para otros saberes.

Que les vaya súper…

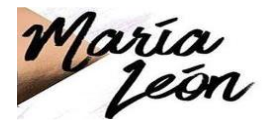

# **5. Captura de pantallas de la clase.**

Pantalla Principal con El nombre del Módulo virtual y sus respectivos foros asignados por clase- Plataforma Edmodo.

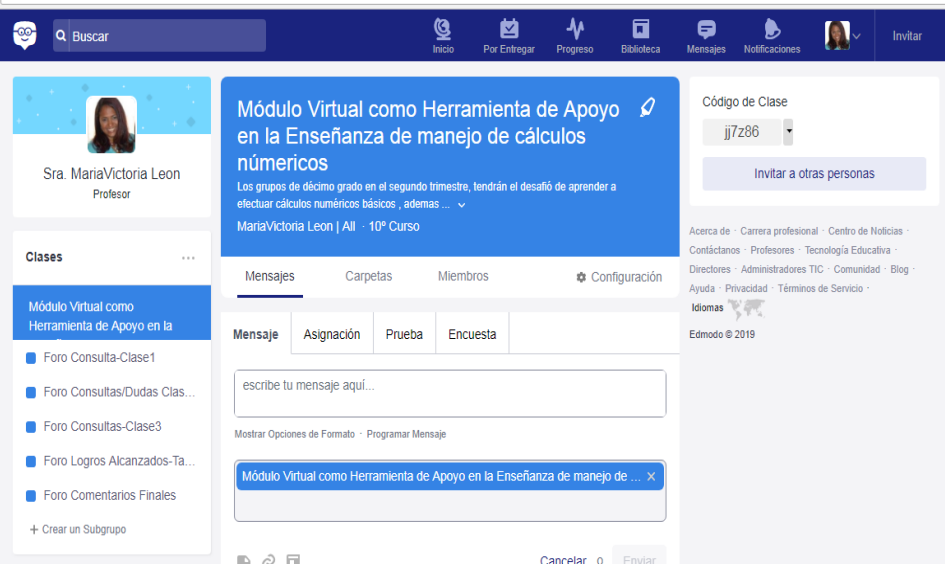

# **Publicación de clase n.1 MANIPULACIÓN DE CELDAS**

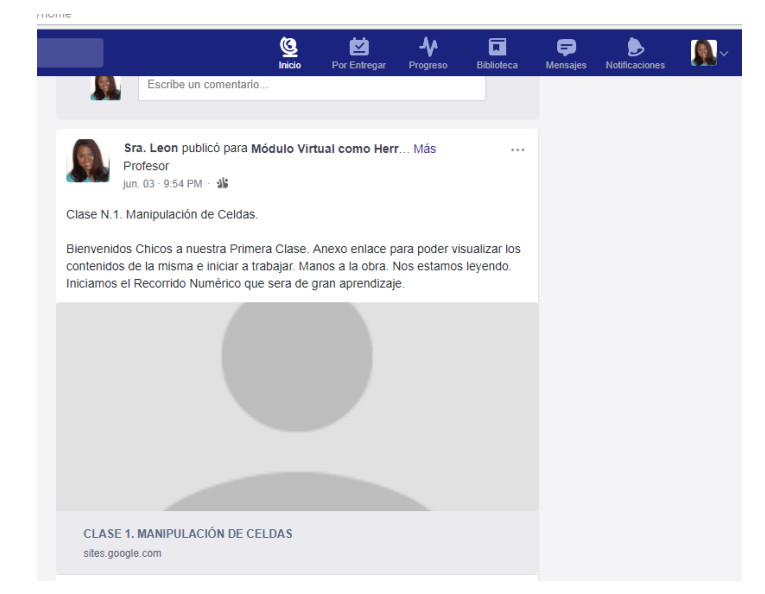

**Al hacer clic en la clase publicada se accesa a google sites en donde está la estructura de la clase** 

## **Clase 1- contenido, enlaces de lectura, complementos y asignaciones**

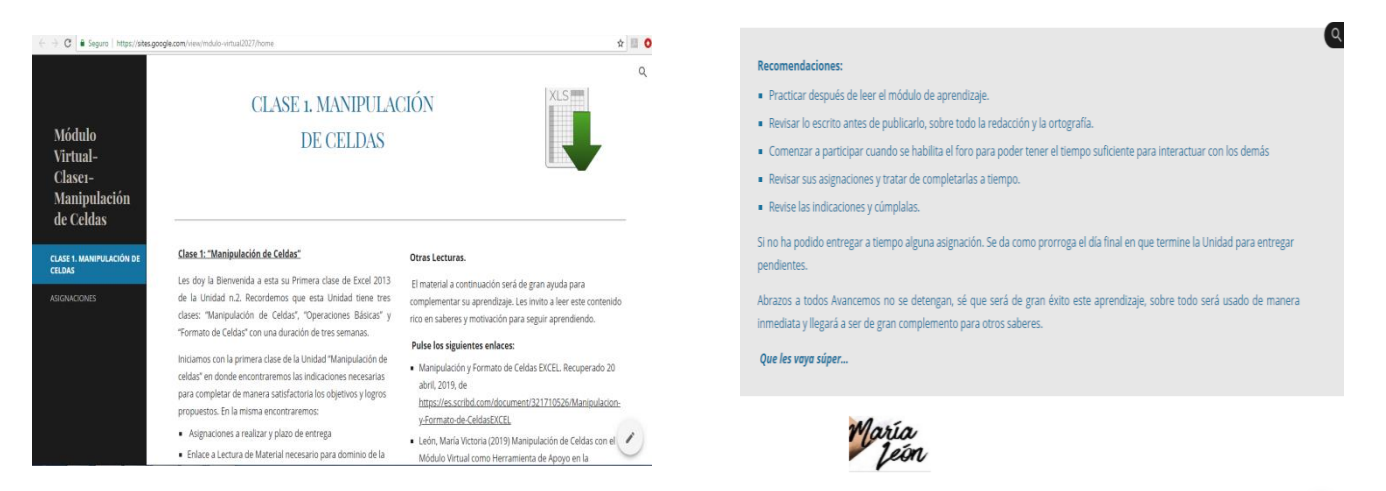

# **URL:<https://sites.google.com/view/mdulo-virtual2027/home>**

Asignaciones-Clase 1. Cada botón de cada asignación va a la plataforma Edmodo , en donde deben colocar dicha asignación

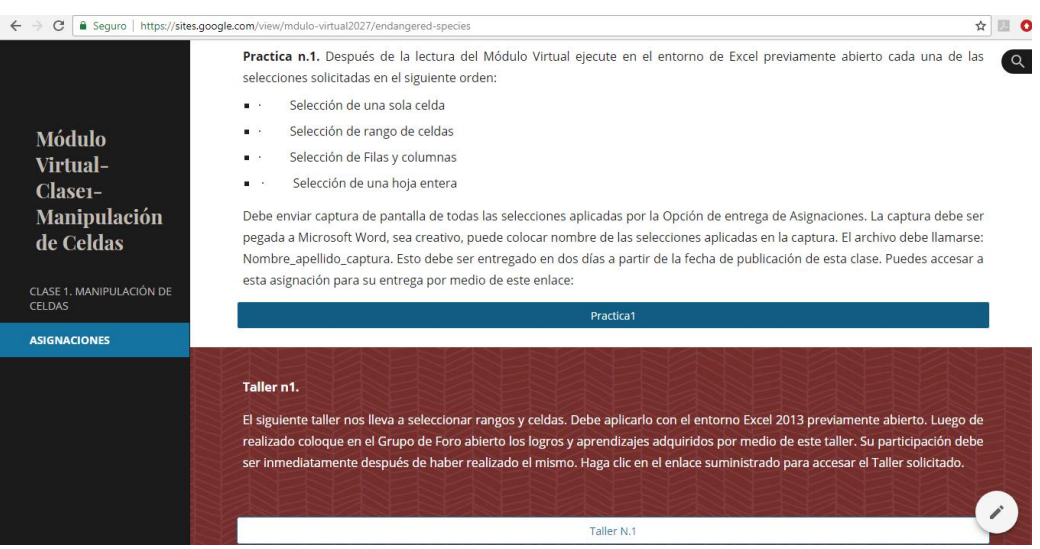

# Ejemplo: **Enlace a la Practica n.1 (plataforma Edmodo)**

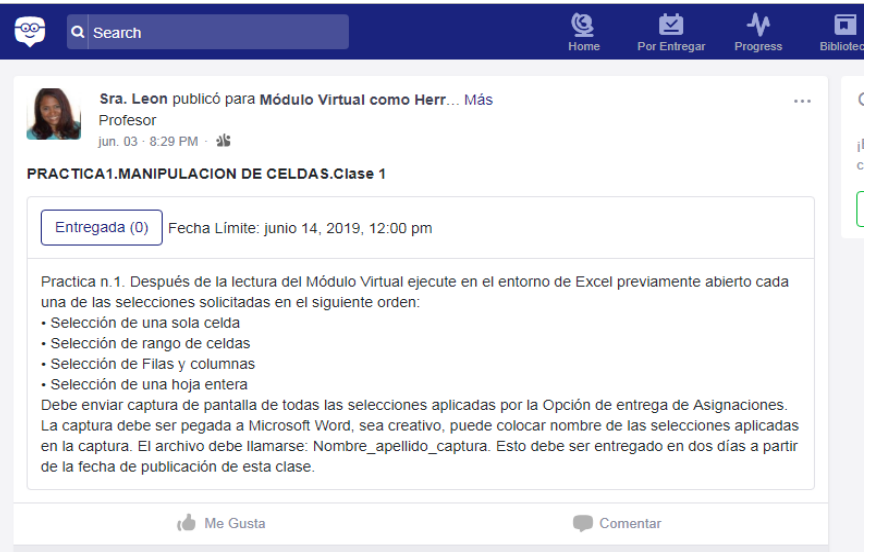

# Pantalla de participaciones en los foros- Clase 1.

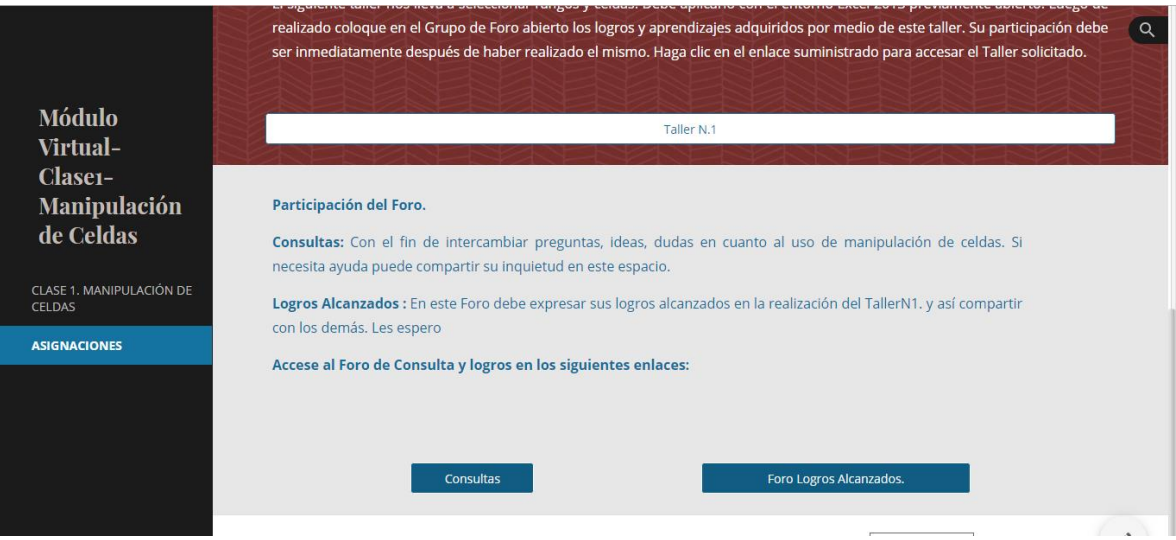

# Ejemplo: enlace a Foro de Consultas

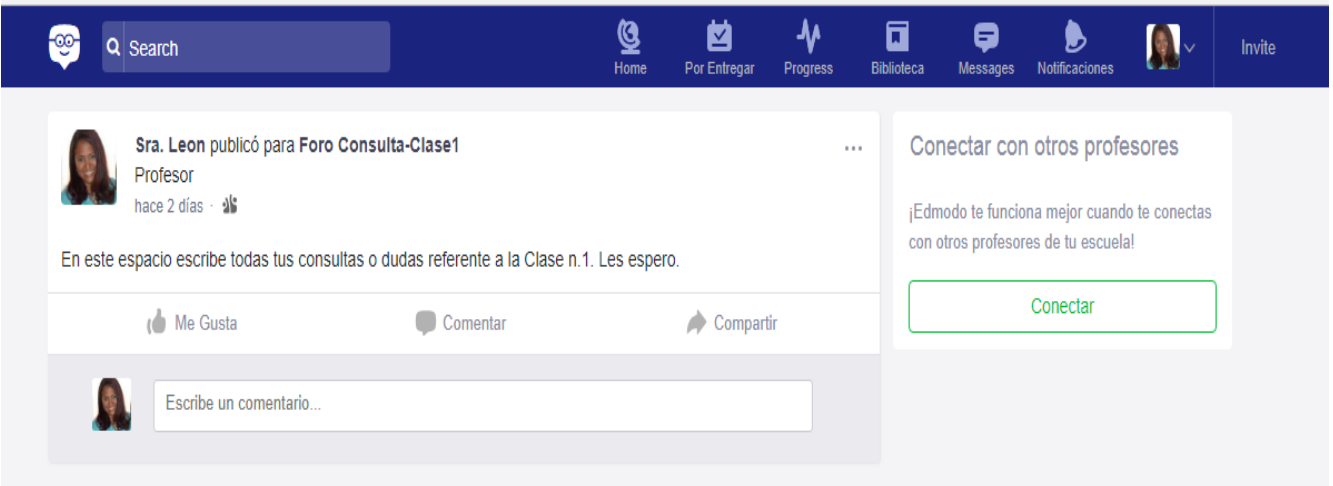

# **Clase n.2 –OPERACIONES BASICAS**

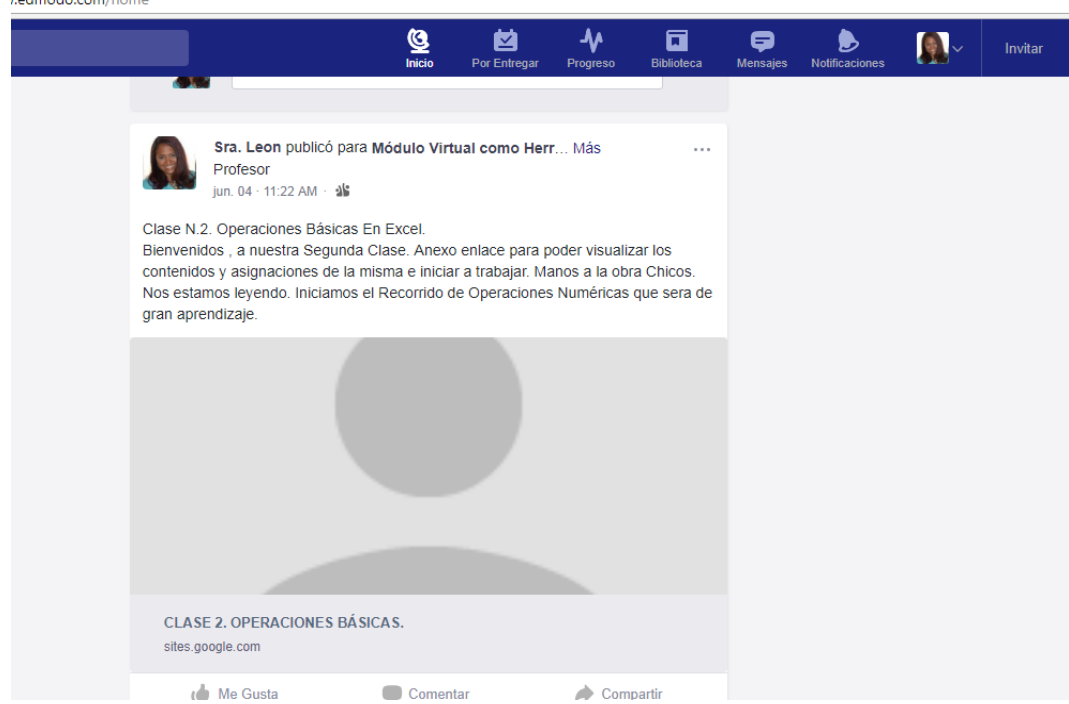

**Al hacer clic en la clase publicada se accesa a google sites en donde está la estructura de la clase** 

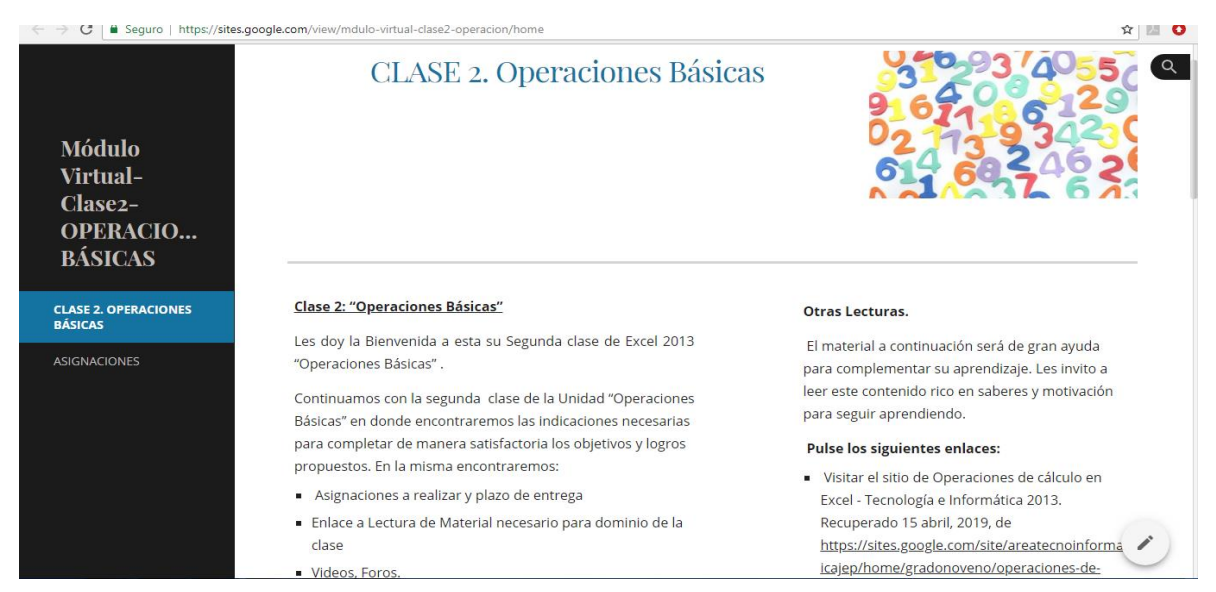

# **Clase 2 contenido, enlaces de lectura, complementos**

# **URL :<https://sites.google.com/view/mdulo-virtual-clase2-operacion/home>**

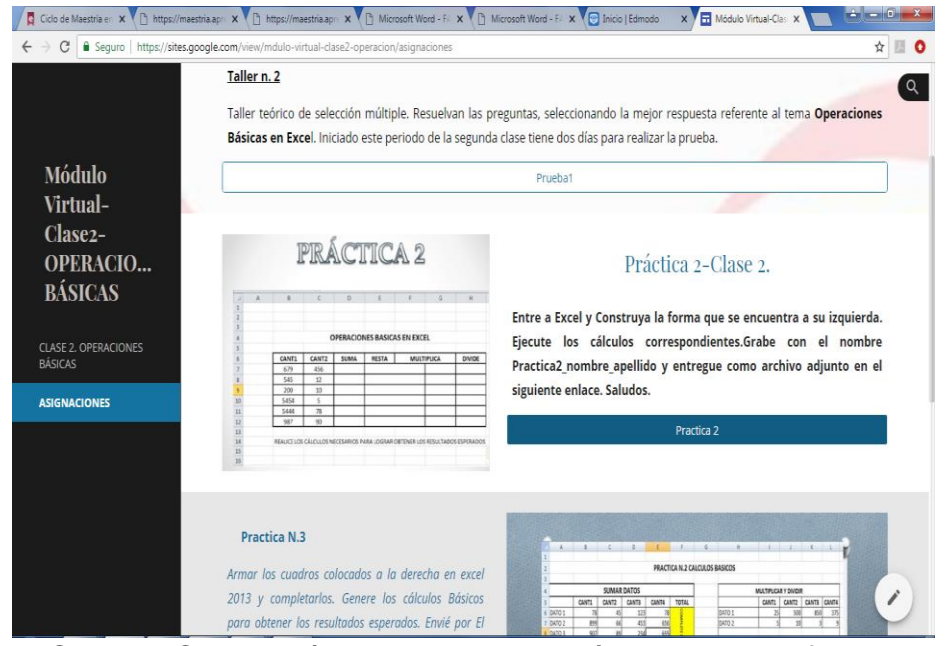

Asignaciones- Clase 2. Cada botón de cada asignación va a la plataforma Edmodo , en donde deben colocar dicha asignación

Ejemplo de enlace a Clase n.2 (Edmodo).

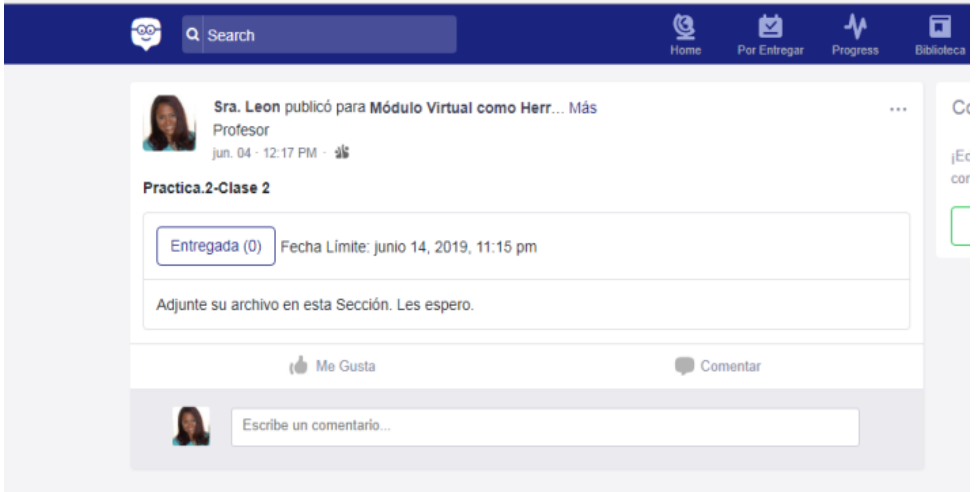

Pantalla de participaciones en los foros- Clase 2.

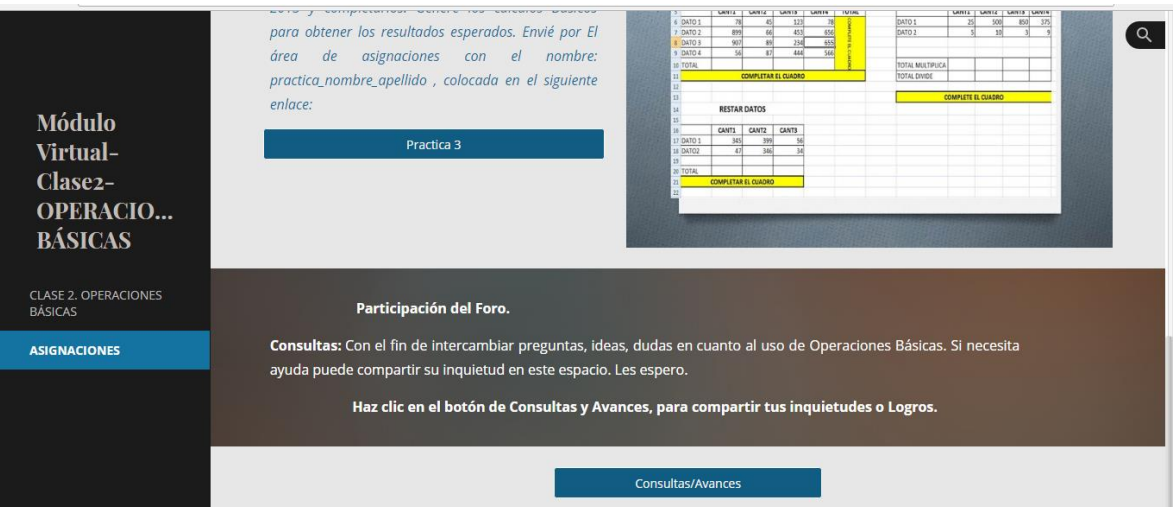

# **Ejemplo: enlace al foro de consultas**

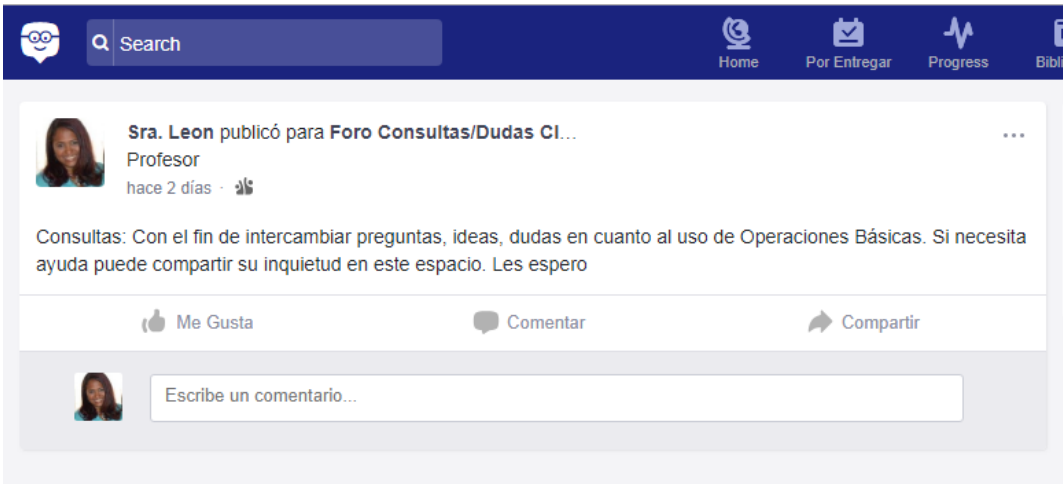

# Publicación de la Clase n.3

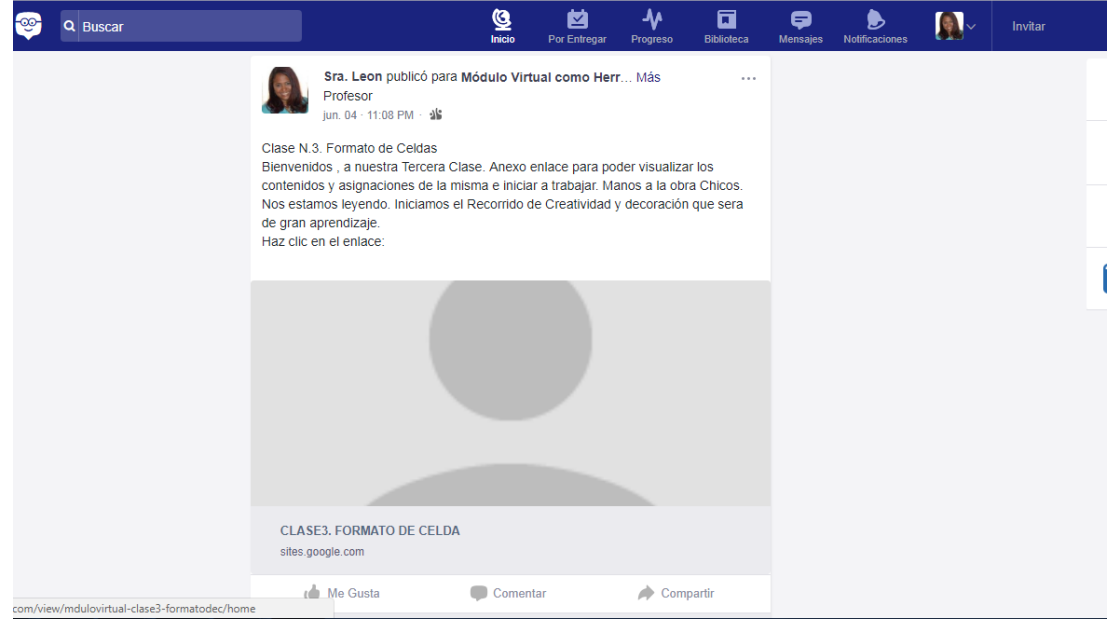

#### Acceso a Clase N. 3

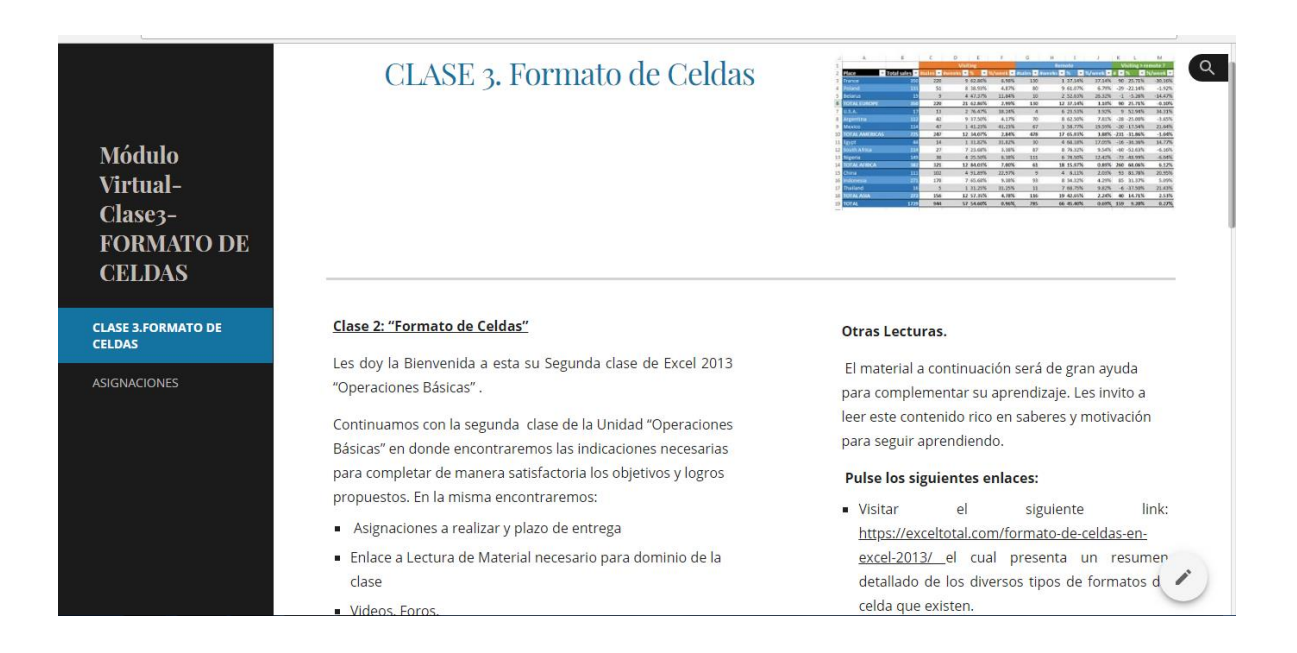

### Asignaciones. Clase n.3-Practica 4

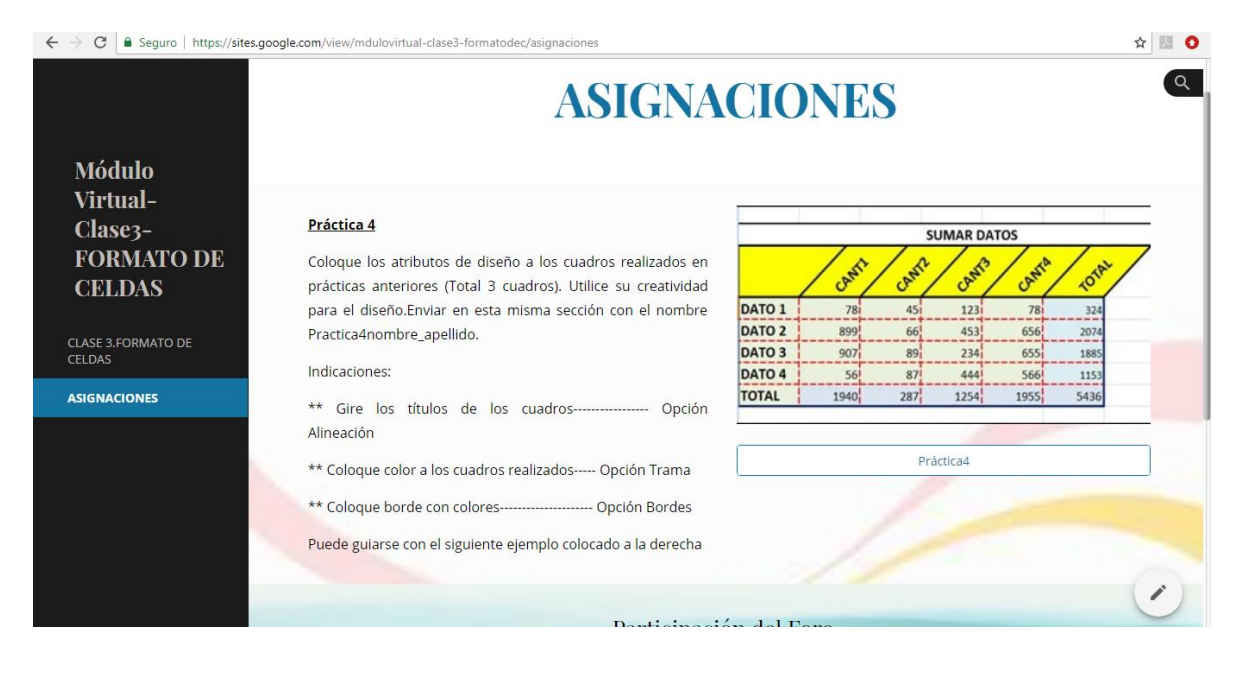

Enlace a Practica 4 (Edmodo).

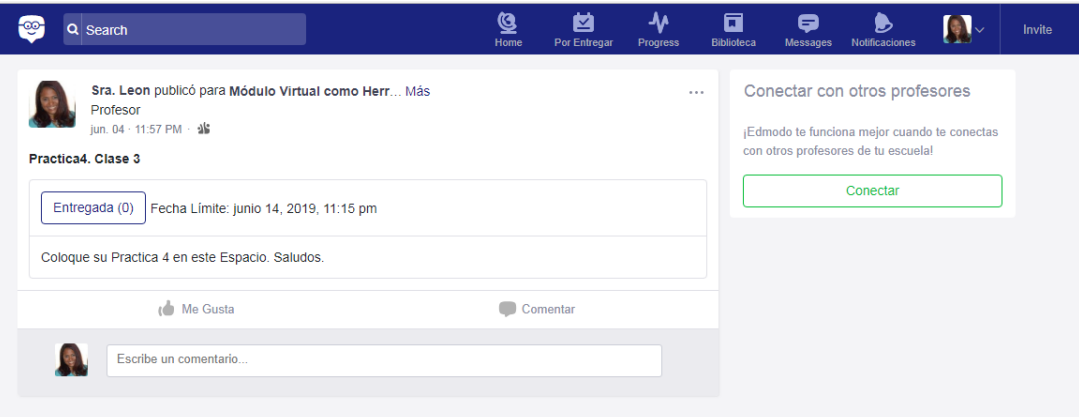

# **Foro- Comentarios Finales. Clase 3.**

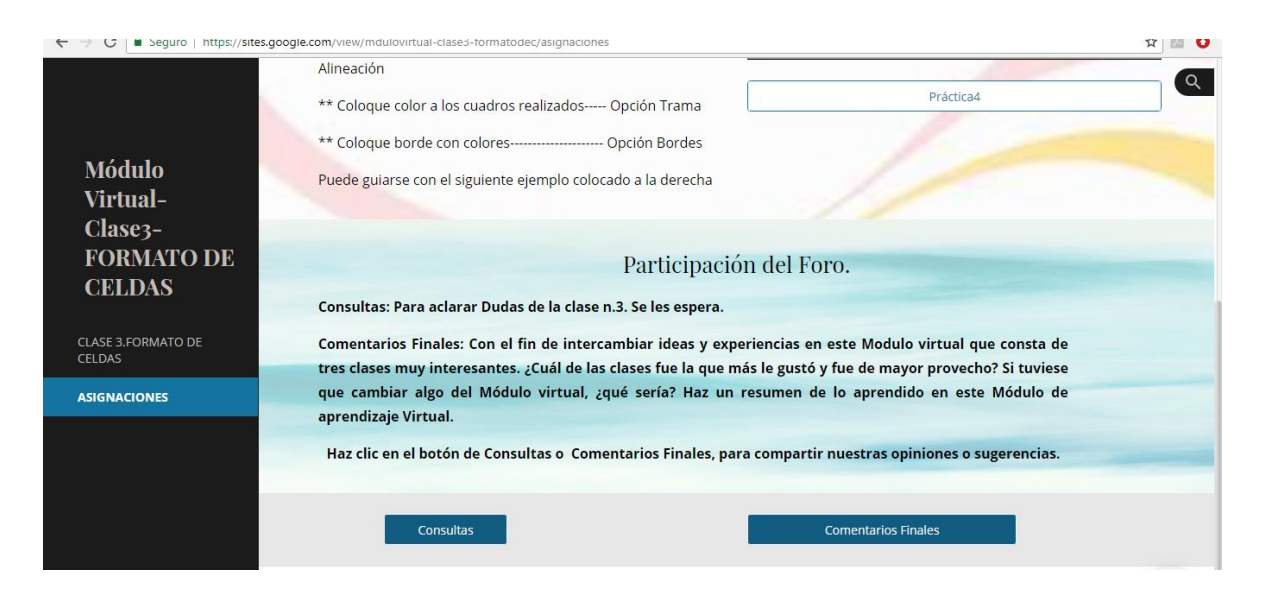

# **Acceso al Foro de Comentarios Finales.(edmodo)**

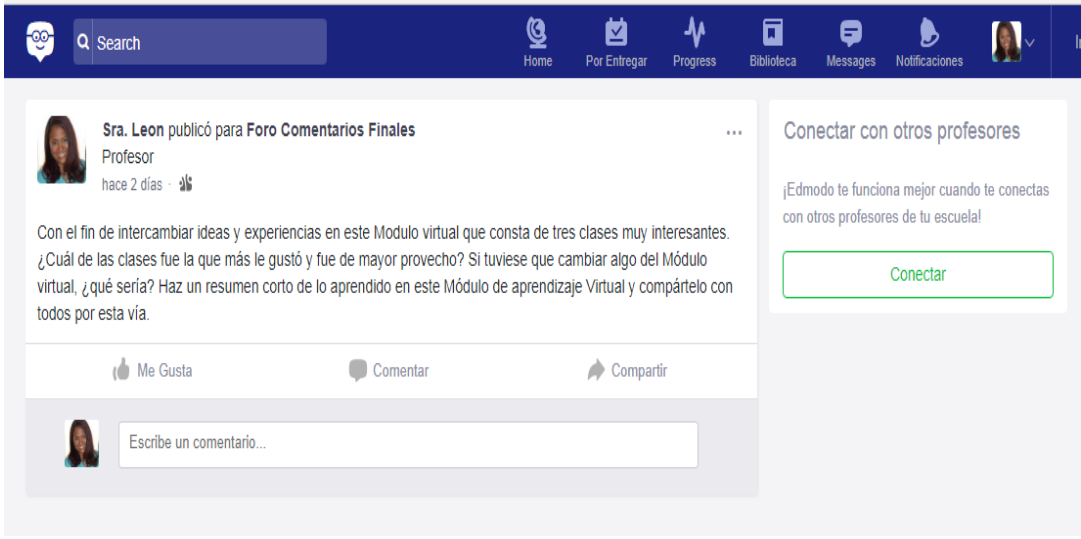

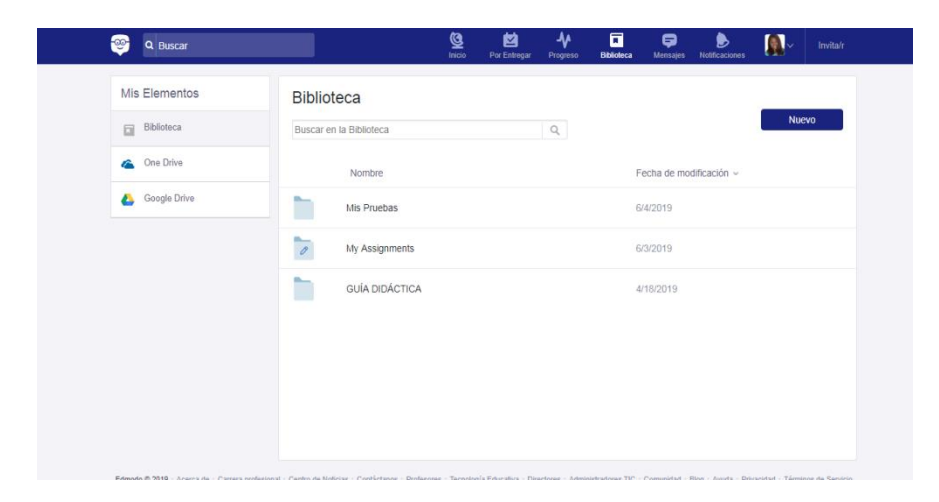

Enlace a Biblioteca del Modulo virtual. Contiene las pruebas, asignaciones y guia didactica descargable.

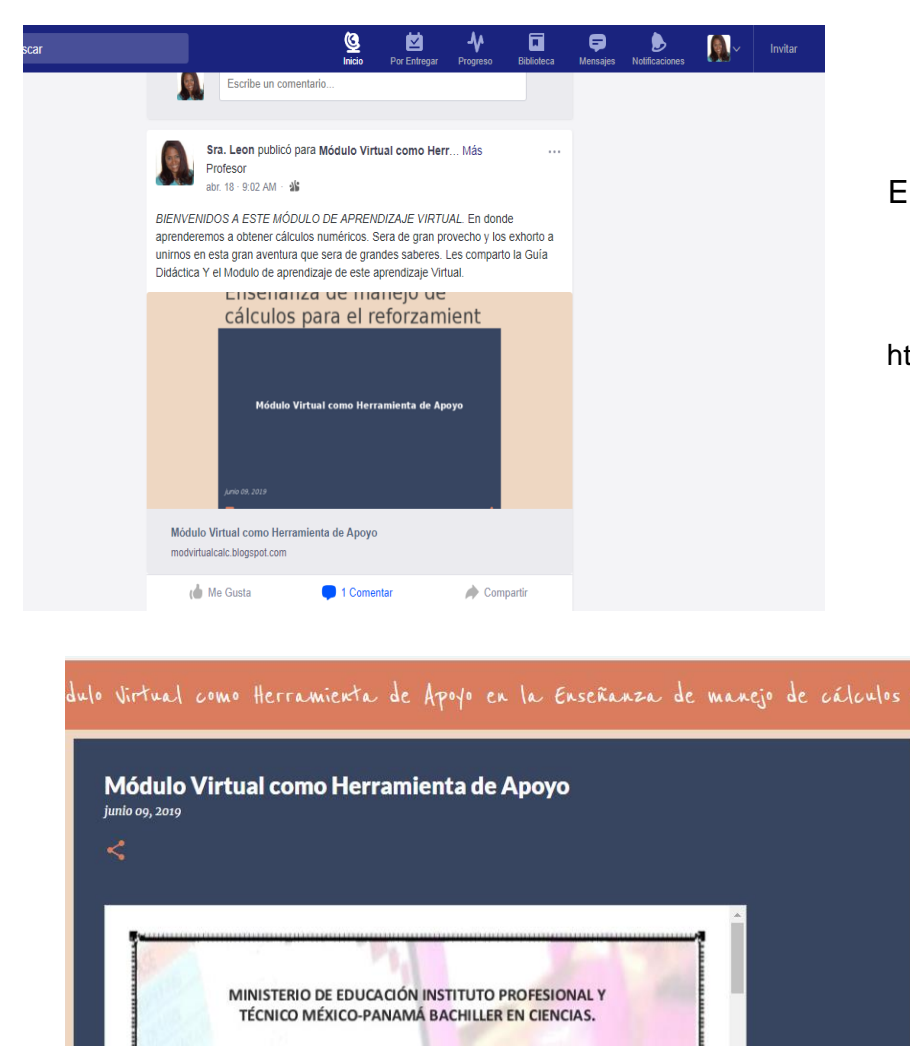

**MATERIA:** TECNOLOGÍA DE LA INFORMÁCIÓN PARA 10 GRADOS.

TEMA N.2: Manipulación de Celdas, Operaciones Básicas y Diseño.

Enlace al Módulo de aprendizaje desde edmodo.

URL:

https://modvirtualcalc.blogspot.com/

Vista del Módulo de Aprendizaje.

Enlace a Guía didáctica en Línea desde EL módulo Virtual (Edmodo)

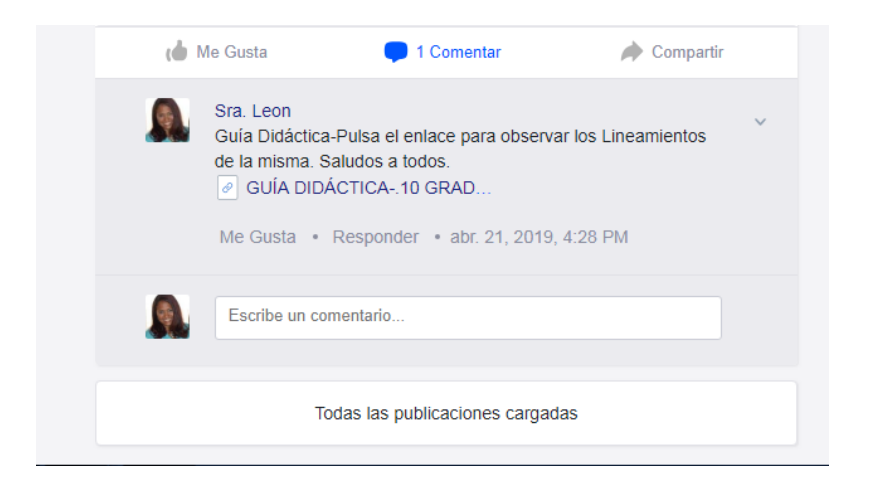

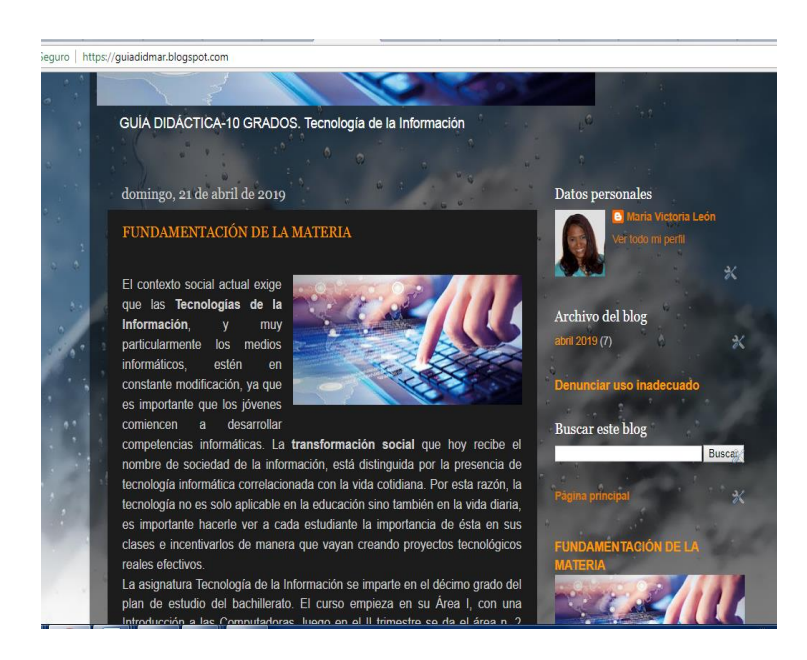

# Acceso a la Guía didáctica en línea

Url

<https://guiadidmar.blogspot.com/>

# **DOCUMENTOS ELABORADOS**

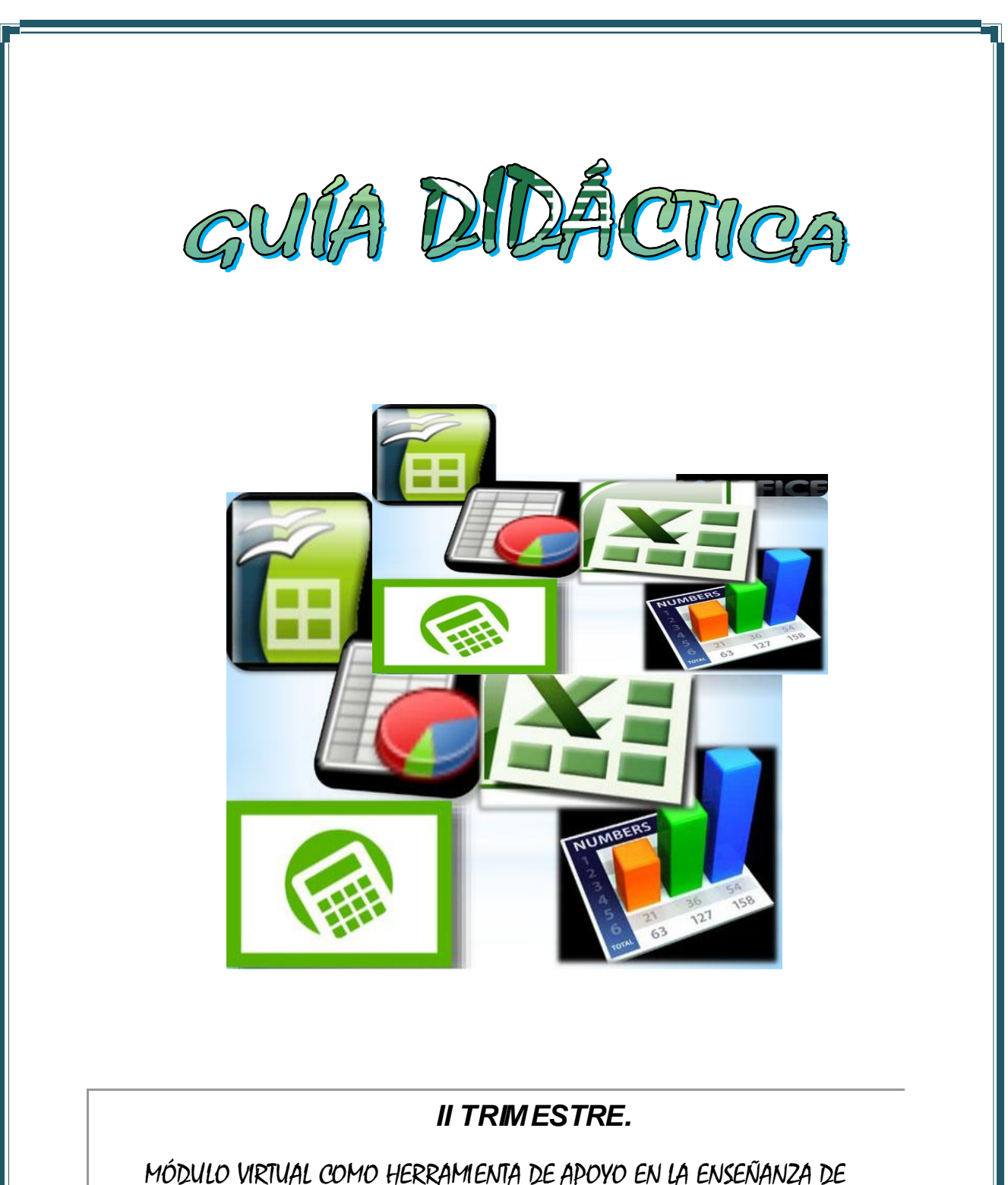

MANEJO DE CÁLCULOS PARA EL REFORZAMIENTO EDUCATIVO A NIVEL GENERAL**.**

### *1. Fundamentación de la Materia:*

El contexto social actual exige que las **Tecnologías de la Información**, y muy particularmente los medios informáticos, estén en constante modificación, ya que es importante que los jóvenes comiencen a desarrollar competencias informáticas. La **transformación social** que hoy recibe el nombre de sociedad de la información, está distinguida por la presencia de tecnología informática correlacionada con la vida cotidiana. Por esta razón, la tecnología no es solo aplicable en la educación sino también en la vida diaria, es importante hacerle ver a cada estudiante la importancia de ésta en sus clases e incentivarlos de manera que vayan creando proyectos tecnológicos reales efectivos.

La asignatura Tecnología de la Información se imparte en el décimo grado del plan de estudio del bachillerato. El curso empieza en su Área I, con una Introducción a las Computadoras, luego en el II trimestre se da el área n. 2 donde nos habla sobre las Herramientas de Productividad, en donde va enfocado **nuestro módulo virtual como Herramienta de Apoyo en la Enseñanza de manejo de cálculos para el reforzamiento Educativo a nivel General** que será de gran importancia para el estudiante ya que por medio de este tendrá habilidades y destrezas mínimas necesarias para el manejo de procedimientos y técnicas llenando las expectativas en el campo educacional, individual y hasta laboral.

## *2. Objetivos Generales*

- Que El Estudiante **logre** los resultados significativos en el manejo de cálculos numéricos.
- Que el estudiante **comprenda** el manejo básico de Informática para que así puedan desempeñarse con eficacia en las funciones de un ambiente virtual.

# *Objetivos Específicos.*

*Que nuestros estudiantes:*

- Muestren **seguridad** durante todas las etapas del espacio virtual para el módulo de hojas de cálculo.
- Estén Cómodos e incentivados para **aplicar** los conocimientos adquiridos en el diseño de proyectos reales y en la vida diaria*.*
- **Resuelvan** con sus propios recursos las dificultades que puedan encontrar en el módulo y a la vez puedan tener la confianza de exponer sus dudas e inquietudes.
- **Experimenten** algunas de las condiciones reales del trabajo del docente virtual.
- **Manejen** adecuadamente una hoja de cálculo y sacar el máximo rendimiento para poder superar con éxito aquellas asignaturas que para su desarrollo precisan de Excel.

# *3. Contenidos*

### *Estos son:*

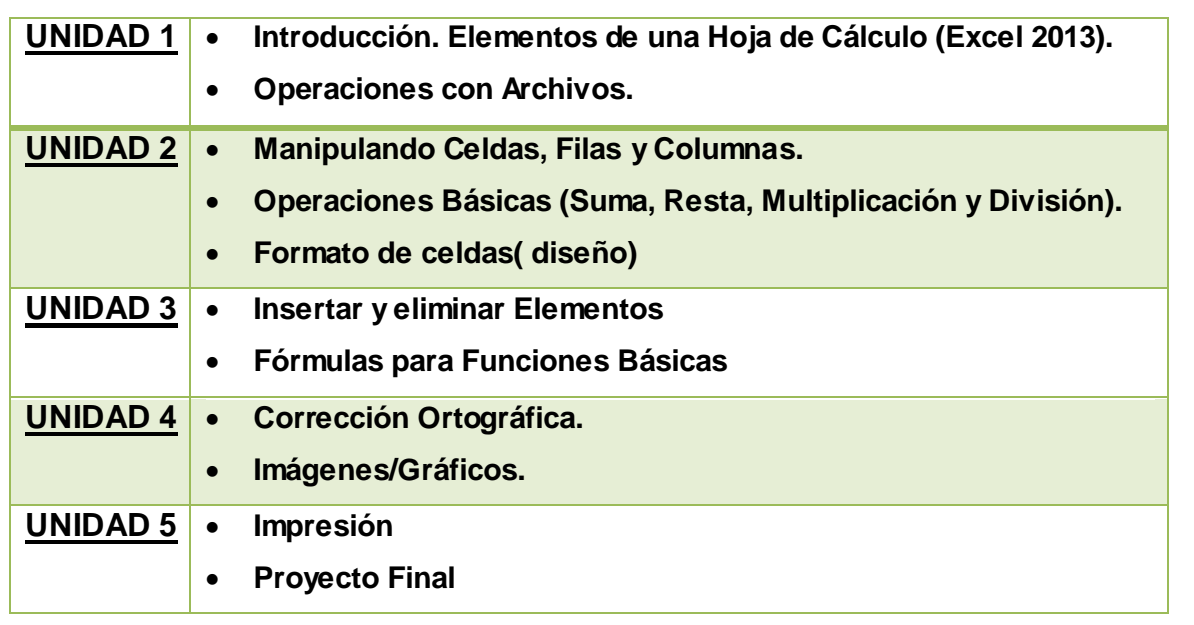

### **4. Metodología**

El enfoque del Módulo de Manejo de Cálculos numéricos será **totalmente práctico**, con talleres y prácticas a realizar por parte de los alumnos de manera individual, mediante la utilización de la **herramienta de productividad Microsoft Excel**. No sin antes una orientación previa del tema a tratar con ejemplos. Las clases se impartirán en laboratorio de cómputo de nuestro plantel con equipo necesario para el inicio de temas y culminación en sus hogares si es necesario. Serán subidas usando google drive o adjuntando archivos, de esta forma obtendrán sus contenidos.

Las prácticas y talleres deberán contemplar el *uso de fórmulas básicas y funciones correctas, también deben ser creativos al momento de diseñar los cuadros en cuanto a colores y bordes.* Para el proyecto final deberán emplear todo lo aprendido y poner en práctica lo expuesto con los temas anteriores. Debe llenar las expectativas de aprendizaje tanto para ustedes como para mi persona. Las clases serán habilitadas al terminar cada Unidad, específicamente al día siguiente de culminada. Las Unidades serán semanales, completando su contenido. La Unidad n.2 tendrá una duración de tres semanas. Los temas serán habilitados los días lunes.

**Consulta a los docentes**. La comunicación con el docente será llevado a cabo por medio de mensajería interna o en el foro de dudas e inquietudes. No sin antes buscar las respuestas dentro del Módulo, en los temas suministrados o indicaciones colocadas en prácticas o talleres, aparte de las ayudas o links alternos para complementar los temas dados. Todas las consultas al docente deben ser realizadas a través de la plataforma. No se tomarán en cuenta mensajes por correo externo o a través de redes sociales, ni llamadas telefónicas.

**Materiales de Lectura.** Para cada Tema se colocarán materiales de consulta, opcionales para su aprendizaje.

**Comunicación:** Los estudiantes deben participar en los foros establecidos dependiendo del tema o asignaciones necesarias, los foros también serán para retroalimentar cualquier confusión o dudas para la realización de talleres, de manera que el intercambio enriquezca a todos.

**Otros**: El orden para el completo aprendizaje dentro del módulo es: Lectura de Temas, Participación en Foros, Resolución de preguntas sobre el tema ya sea de cuestionario o selección múltiple, Desarrollo de práctica y taller de cada tema.

# **5. Evaluación:**

- Se consideraran los **tiempos de entrega** de acuerdo al cronograma, se será *flexible en entregar todos sus pendientes antes que cierre el II trimestre*. Los estudiantes que envíen tarde sus asignaciones o fuera de tiempo serán descontados algunos puntos (3%) del porcentaje total.
- Se evaluará la **ortografía**, **redacción** y **originalidad** (en cuanto a diseño), **creatividad** para la solución de prácticas y talleres.
- Se tomará en cuenta que sean enviados en la casilla de Entrega de Asignaciones que será donde serán recibidas las asignaciones. No en otro sitio dentro de la plataforma.
- Resolución de **Cuestionarios** o escoger la mejor respuesta después de cada tema.
- Aplicación de **fórmulas básicas** y **funciones** en prácticas y talleres.
- Con respecto al **Proyecto Final** se ponderará: **creatividad**, uso de fórmulas adecuadas, **inserción de imágenes**, **grafico**, diseño de cuadro en cuanto a **bordes, formato de cuadro, alto de fila y columna**.
- Se tomará en cuenta la *participación en los foros* como aporte al tema dado y apoyos a los compañeros.
- La evaluación final será en base a 100 por ciento en donde se distribuirá así:

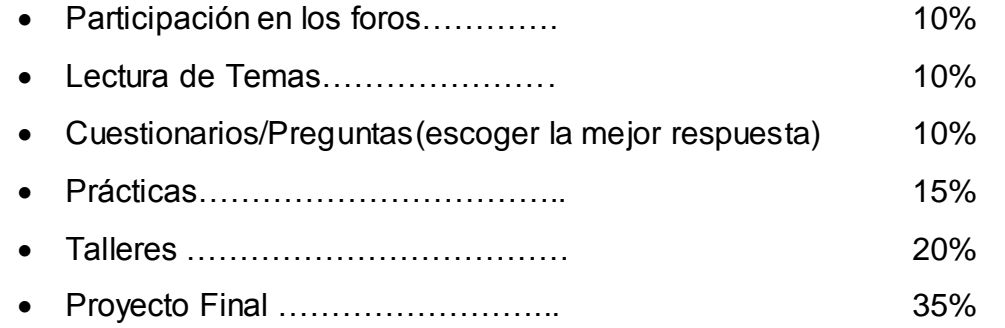

Al final lo obtenido se pondera de acuerdo a la evaluación del Ministerio de Educación de Panamá. La escala de calificación va de 1.0 a 5.0, en donde se aprueba con la nota mínima de 3.0 en adelante.

# **6. Cronograma.**

.

El módulo virtual se dará durante el Segundo Trimestre en el Plantel educativo, tendrá una duración de 8 semanas distribuidas de la siguiente manera:

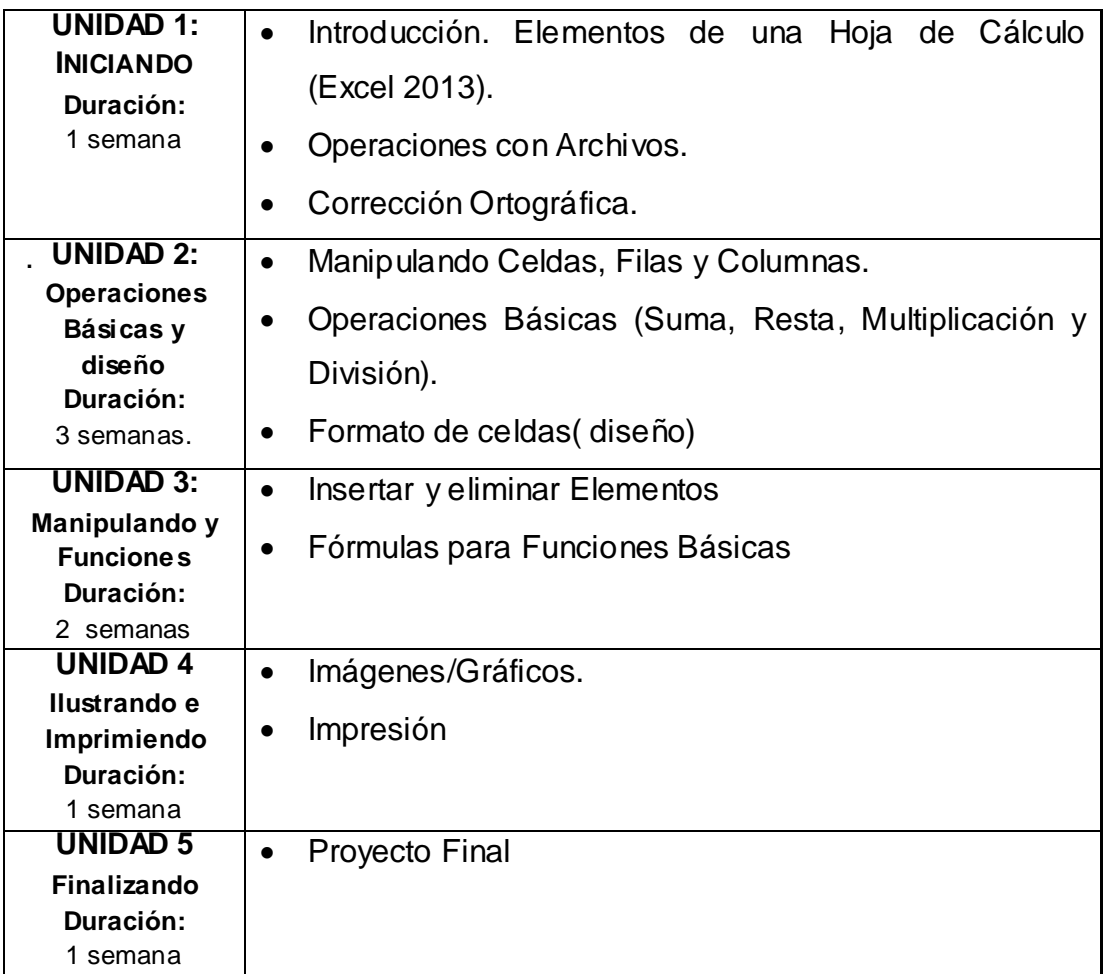

En el cronograma la clase más significativa será la Unidad n. 2 en donde se desarrollaran tres subtemas que se darán en tres clases respectivamente.

### **7. Presentación**

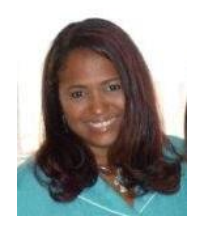

Saludos a todos, Mi nombre es María Victoria León y seré su profesora en este entorno virtual de aprendizaje en donde estaremos aprendiendo a manejar Cálculos numéricos con el Software de Productividad Excel 2013 durante el II trimestre. Mi meta es que podamos aprender de manera tranquila, en la comodidad del colegio y hasta en el hogar una serie de aprendizajes que se será de gran apoyo hoy día, y aun para actividades cotidianas en un futuro. Me encanta la tecnología y soy apasionada de la lectura e investigación de nuevos recursos informáticos. Me gusta estar siempre conectada y me fascina mucho la comunicación. Para entrar en detalles más formales les puedo decir que Soy Licenciada en Análisis y Diseño de Sistemas Computacionales, y que actualmente soy Docente de Tecnología de la Información, además de ser Especialista en Entornos Virtuales de Aprendizaje. Poseo además dos títulos a nivel Técnico en: Sistemas computacionales y Recursos humanos. En la actualidad, además de trabajar como docente de Tecnología de la Información, soy docente de unas horas asignadas en una extensión de la Universidad de Panamá, para el área este de la Republica en donde dicto materias del área de informática como: Redes, Sistemas Operativos, evaluación de software, etc. Quiero que sepan que pueden contar con mi persona por cualquier duda, inquietud o ayuda para terminar de realizar sus prácticas o talleres, todo bajo el margen del respeto y la comunicación. Les exhorto tener paciencia, repasar los contenidos y no desanimarse sino logran lo solicitado, más bien insistir en lograr los aprendizajes, Siga adelante y no desfallezca, entre todos alcanzaremos la meta propuesta.

María<br>J*eó*n

**MINISTERIO DE EDUCACIÓN INSTITUTO PROFESIONAL Y TÉCNICO MÉXICO-PANAMÁ BACHILLER EN CIENCIAS.**

**MATERIA: TECNOLOGÍA DE LA INFORMÁCIÓN PARA 10 GRADOS.**

TEMA N.2: **Manipulación de Celdas, Operaciones Básicas y Diseño.**

Módulo Virtual como Herramienta de Apoyo en la Enseñanza de manejo de cálculos para el reforzamiento Educativo a nivel General.

*Profesora: María Victoria León*

*Año en curso: 2019*

# *CONTENIDOS.*

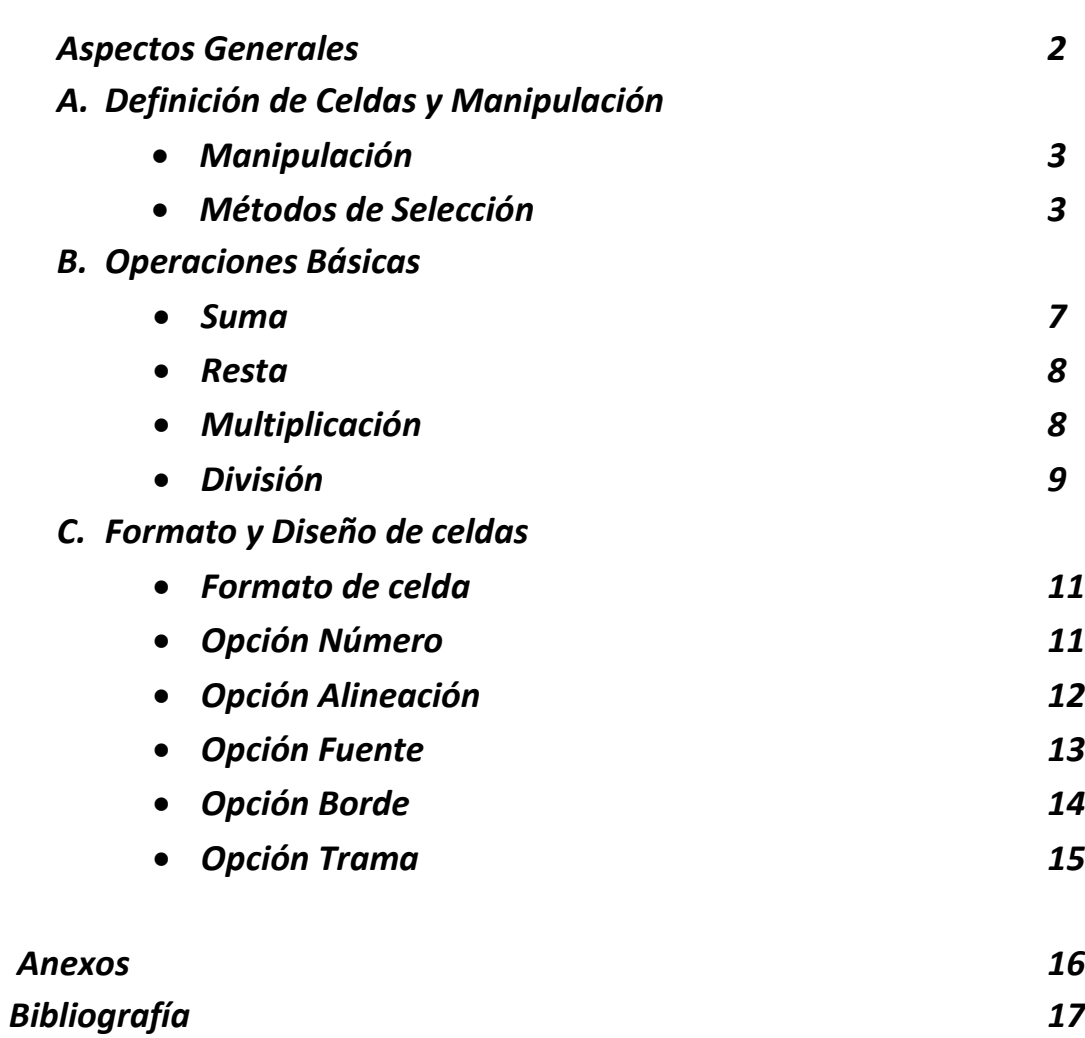

### *TEMA 2. Manipulación, Operaciones Básicas y Diseño.*

### **ASPECTOS GENERALES**

El manejo de las matemáticas hoy día en los colegios se trata de una rutina diaria para muchos, y para otros, un dolor de cabeza. Mas sin embargo sabemos que estos saberes son necesarios para la vida cotidiana. El chico necesita desarrollar lógica y poder hacer frente a situaciones donde los números juegan un papel importante. El uso de la tecnología es un recurso poderoso en donde sí se aprende a usar para obtener provecho podemos sacar muchas ventajas de ello.

Es importante reconocer que operaciones de suma, resta, multiplicación y división pueden ser realizados por fórmulas básicas y a su vez, ser utilizadas un sin número de veces para otros cálculos subsiguientes, con solo redactar una fórmula. Para este tipo de manejos de cálculos numéricos va orientado este módulo, y en el uso de la utilidad de una Hoja de cálculo usando Microsoft Excel 2013. Las celdas deben ser editadas y manipuladas para así poder tener los atributos necesarios al momento de efectuar las operaciones. Recordando que una hoja de cálculo nos permite la manipulación sobre datos numéricos elaborando desde cálculos sencillos, complejos, fórmulas, funciones y elaborar gráficos de todo tipo.

Pantalla de la hoja de cálculo VisiCalc, primera hoja de cálculo electrónica que fue desarrollada por Dan Bricklin y Robert Frankston en 1979.

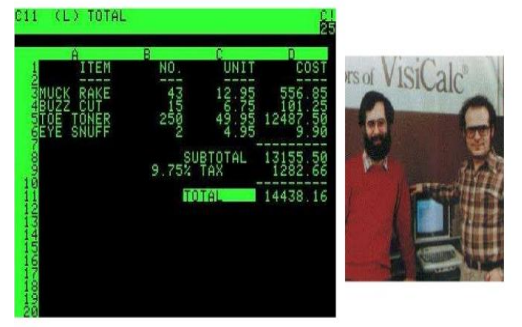

Es importante mencionar que ya para los años 60 se hablaba del concepto de hojas electrónicas. Dan Bricklin fue el creador de la primera hoja de cálculo y se llamó VisiCalc. Actualmente existen diversidad de programas que realizan cálculos numéricos, usados en grandes o pequeñas empresas hasta en finanzas familiares estos son: Calc,

Gnumeric, Numbers de Apple. El más común en el Mundo es Excel de Microsoft Office.

### *A. Definición de celdas y Manipulación*

En cuanto al concepto celda es bueno saber que es la intersección de una fila con una columna. También podemos decir que es donde se introducen los datos en una hoja de cálculo. En donde en Excel las filas se representan por números y las columnas por letras. Cada celda tiene un nombre. Ejemplo si estamos posicionados en la fila 5 de la columna B la celda se llamaría B5. Cada celda constituye la unidad por excelencia en una hoja de cálculo, para iniciar el ingreso de información y ejecutar operaciones para así obtener los resultados precisos.

#### *Manipulación:*

Las celdas para ser manipuladas deben ser seleccionadas antes. Al ser seleccionadas decimos que queremos que se realice con ellas una operación. Al momento de seleccionar celdas es muy importante fijarse en la forma del puntero del ratón o mouse para conocer si realmente se realizara selecciones u operaciones. La forma del puntero del ratón al momento de seleccionar celdas consiste en una cruz gruesa blanca como se vería a continuación.

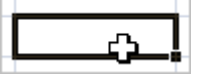

### *Mencionare los métodos de selección más importantes:*

- o Selección de una celda: Solo tienes que hacer clic sobre ella.
- o Selección de un rango de celdas: un rango de celdas es seleccionado para aplicar una característica en particular a todas las celdas seleccionadas. Para poder seleccionar varias celdas se debe:
	- En la primera celda pulsar el botón izquierdo del mouse
	- Seleccionar y mantener pulsado el mouse, mientras
	- Se sigue arrastrando hasta la última celda que se desea seleccionar.

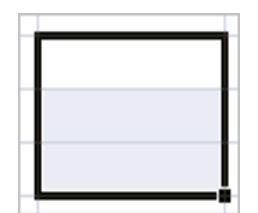

También puedes lograrlo de la siguiente forma: Colocarte en la celda, mantener pulsada la tecla Mayús (Shift), sin soltar y con las flechas direccionales del teclado puedes seleccionar las otras.

### o *Seleccionar Columnas y filas.*

 Si es una columna debes: Hacer clic en la parte superior la letra de la columna que deseas seleccionar.

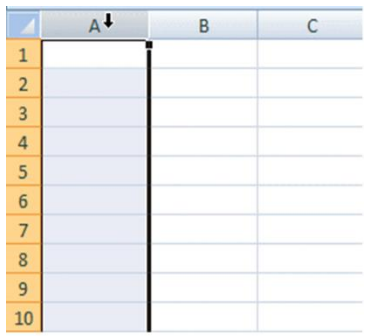

 *Si es una fila debes:* Hacer clic en la parte superior del número de la columna que deseas eliminar.

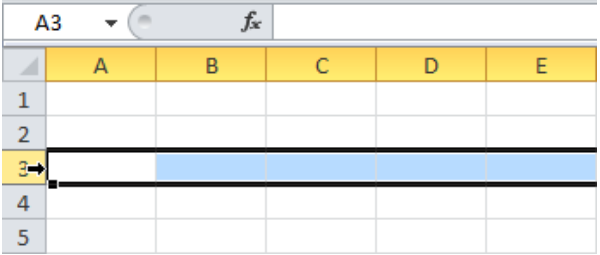

- *Selección de una hoja entera:*
	- Hacer clic en el extremo superior izquierdo de la hoja, en el indicativo que se encuentra entre la Columna A y la fila 1.

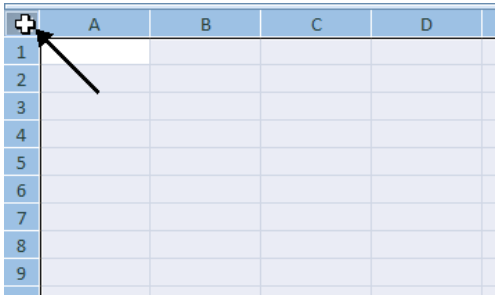

4

### **B. Operaciones Básicas**

Antes de iniciar con las operaciones básicas que se usan en Excel, definiremos el concepto de fórmula: esta es una ecuación numérica y con signos que nos permite realizar cálculos con los valores que tenemos ingresados en la hoja de cálculo. En Excel antes de realizar un cálculo las formulas comienzan con el signo de = (igual). Para iniciar con las operaciones básicas debemos conocer los operadores que maneja Excel. Estos son:

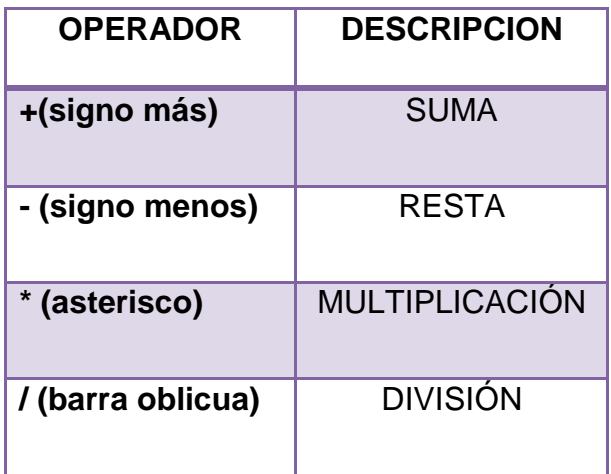

Las operaciones arriba mencionadas son las básicas que se pueden realizar en Excel. Para todas es importante conocer dónde queremos el resultado. Supongamos que en la celda A1 tenemos el número 10 y en la celda B1 tenemos el número 5. Sabemos de antemano que sumados da: 15, restados da: 5, multiplicados da: 50 y divididos da: 2. Para lograr realizar estas operaciones debemos hacer lo siguiente:

> o Ejemplo: Para realizar una suma debemos primero saber dónde deseamos el resultado. Luego colocamos el signo de igual = celda de valor1 + celda de valor2. Es decir: = A1+B1 apretar enter.

5

En párrafos más detallados para la realización de estas operaciones básicas se debe aplicar lo siguiente:

#### *Suma*

Se ingresa valores numéricos en las celdas. Veamos otro ejemplo:

- Escribimos los valores donde los deseamos ubicar. En este caso en la celda A3 y B3.
- Nos ubicamos en la celda C3 y escribimos la fórmula: = A3+B3 y apretamos enter.
- Las sumas también se realizan con el botón de autosuma  $\boxed{\Sigma}$ [,](https://herramientasinformaticasjtisabel66.files.wordpress.com/2014/05/autosuma.jpg) seleccionando previo los valores.

## *Veamos Un ejemplo utilizando el botón de Sumatoria:*

- o Copiamos los valores desde la celda B2 hasta la B6
- o Colocamos el cursor en donde se desea el total en este caso B7
- o Hacemos clic en el botón de autosuma. Nos despliega esta imagen:

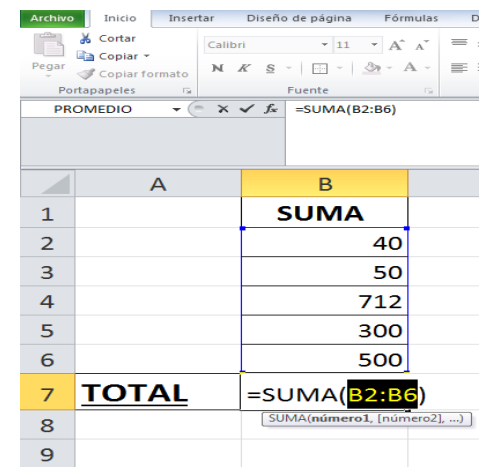

- o Apretamos enter.
- o Nos despliega el resultado de la suma

### *Suma horizontal*

o

o Se siguen los pasos iguales que el vertical solo se debe tomar en cuenta donde se desea el resultado. En este ejemplo copiamos valores desde la celda b2 hasta la f2. Apretamos autosuma en la celda G2.

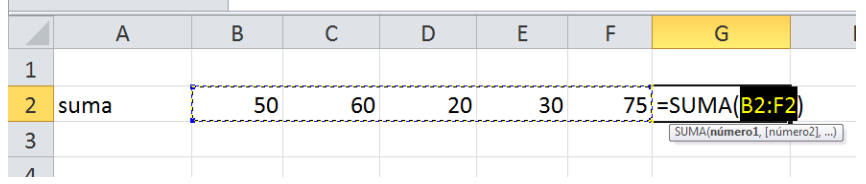

o Al apretar enter debe reflejar el resultado

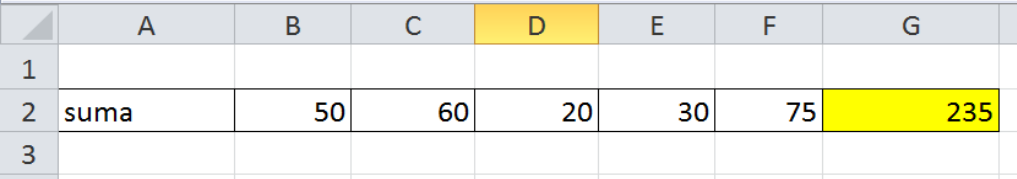

#### **Resta**

### *Para realizar una resta en Excel debemos:*

- o Escribir los valores en las celdas correspondientes, en este caso tecleamos el número 20 en la celda A4 y cinco en la celda B4.
- o En la celda C4 donde deseamos el resultado hacemos clic en el primer valor y luego clic en el segundo valor y se nos debe desplegar: = A4-B4 o (también en la celda C4 podemos escribir la fórmula= A4- B4) apretamos enter.
- o EL resultado debe ser 15.

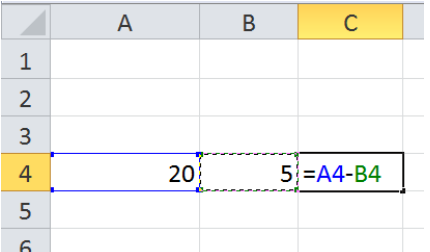

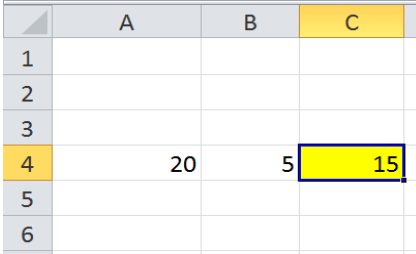

#### **Multiplicación**

### *Para realizar una resta en Excel debemos:*

- o Escribir los valores en las celdas correspondientes, en este caso tecleamos el número 20 en la celda A4 y cinco en la celda B4.
- o En la celda C4 donde deseamos el resultado hacemos clic en el primer valor y luego clic en el segundo valor y se nos debe desplegar: = A4\* B4 o (también en la celda C4 podemos escribir la fórmula= A4 \* B4) Y apretamos enter. EL resultado debe ser 100

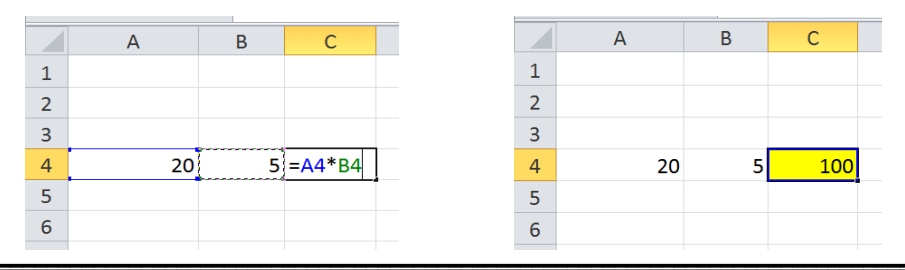

### **División**

Para realizar una división en Excel debemos:

- o Escribir los valores en las celdas correspondientes, en este caso tecleamos el número 20 en la celda A4 y cinco en la celda B4.
- o En la celda C4 donde deseamos el resultado hacemos clic en el primer valor y luego clic en el segundo valor y se nos debe desplegar: = A4 /B4 o (también en la celda C4 podemos escribir la fórmula= A4/ B4) Y apretamos enter.
- o EL resultado debe ser 4.

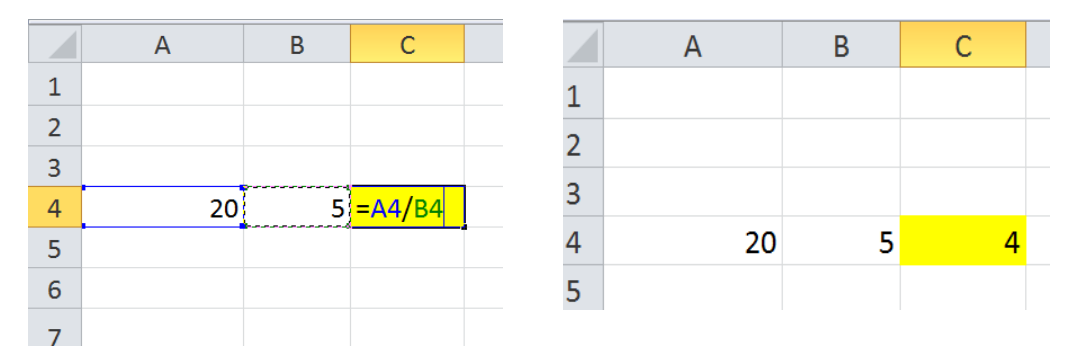

# **Ejemplo de Uso de Operaciones Básicas en un mismo cuadro y Copiado de Formulas.**

En este ejemplo podemos ver diversas cantidades para efectuar con las fórmulas aprendidas de las operaciones básicas.

Pasos para realizar este ejemplo.

o Colocarse en la celda C3 para recibir el resultado de la primera suma.

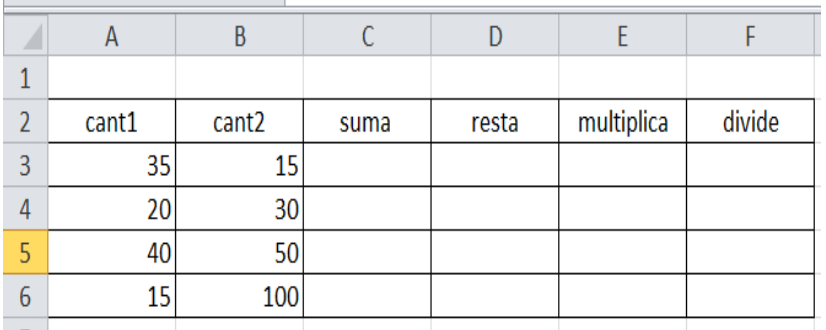

Valores a introducir

o Apretar el botón de autosuma, seleccionar los valores a sumar y apretar enter.

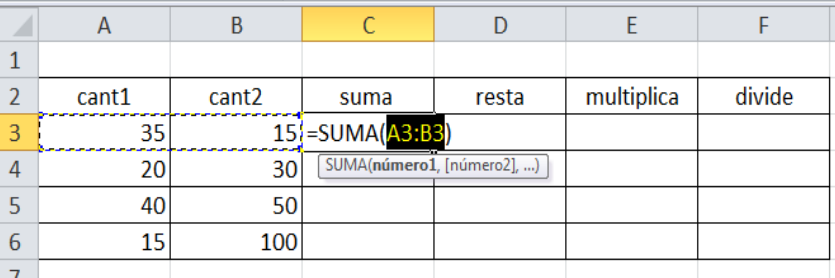

# **Obtenemos el Resultado**

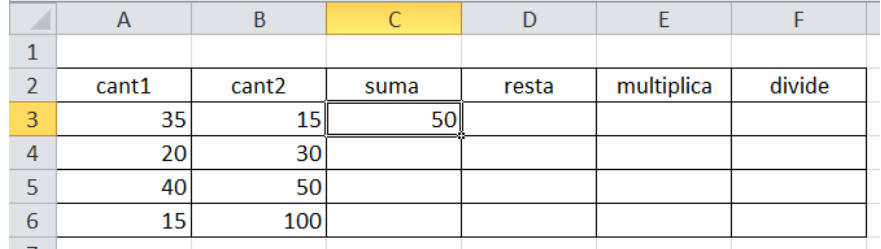

# **Luego aplicar copiado de Fórmula**

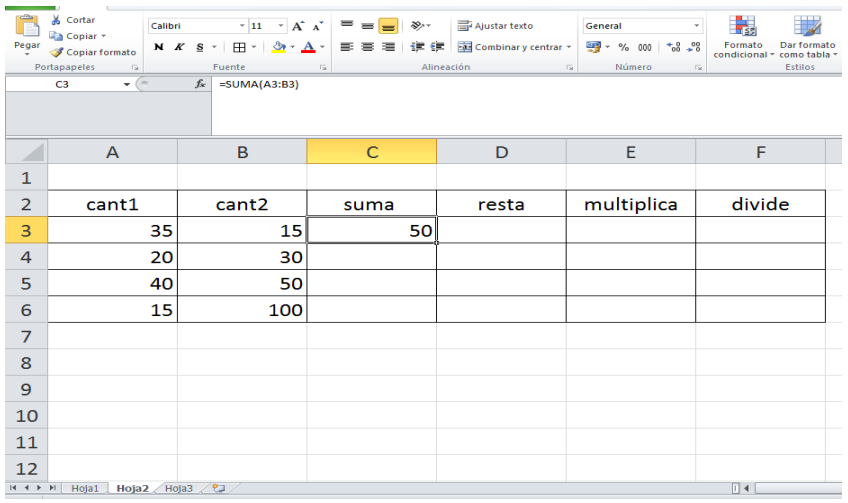

El copiado de fórmula se aplica para no tener que realizar varias veces la misma operación. Se coloca en la esquina inferior derecha de donde se encuentra el primer resultado, luego el mouse toma la forma de cruz, se hace clic y se arrastra, automáticamente salen los otros valores aplicando la fórmula correspondiente.

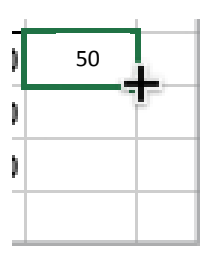

# **C. Diseño de Celdas**

Luego de tener una hoja de cálculos listo con sus operaciones bien realizadas, se le pueden aplicar opciones de formato a las celdas trabajadas como: colores, forma de letras etc.

# *Formato a las celdas*

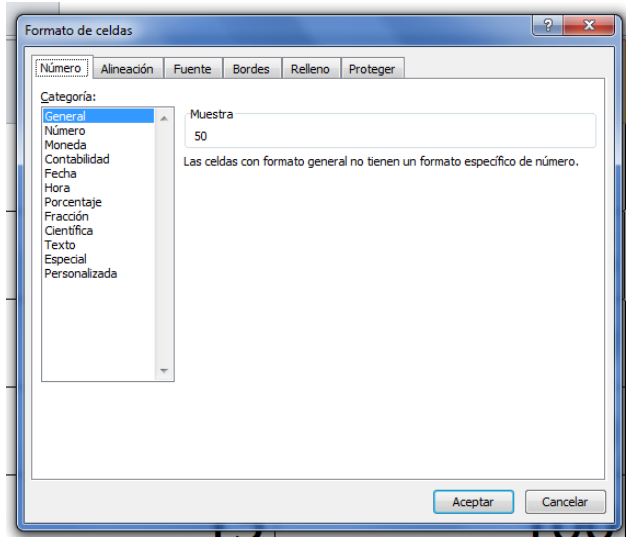

Aquí encontramos las opciones para colocar diseño a nuestras celdas ya sea a valores numéricos o como bordes, diseño, etc. Para llegar a esa pantalla es necesario estar en Inicio del Programa, luego Formato y formato de celdas.

La opción de formato de celdas se divide en cinco atributos principales como: Opción Número, Alineación, Fuente, Bordes, Relleno.

## *Opción Número*

Esta opción sirve para asignar caracteres especiales a aquellas celdas que contengan números. Ejemplo: Moneda para colocar signos de balboas, Contabilidad: asignación de puntos decimales, etc. Recordando seleccionar previo los valores que sean afectados. Algunas de estas opciones la pueden accesar desde la barra de herramientas de formato de Microsoft Excel. Como estas:
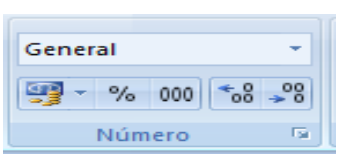

En orden de izquierda a derecha.

- o Formato de moneda
- o Formato de porcentaje
- o Agrega separadores y dos decimales
- o Agrega decimales
- <sup>o</sup> Disminuye decimales

## **Opción Alineación**

Por medio de esta opción podemos ubicar como deseamos nuestro texto dentro de una celda o varias celdas.

Debemos girar conforme deseamos la opción texto y que de esa forma el texto tome el ajuste deseado.

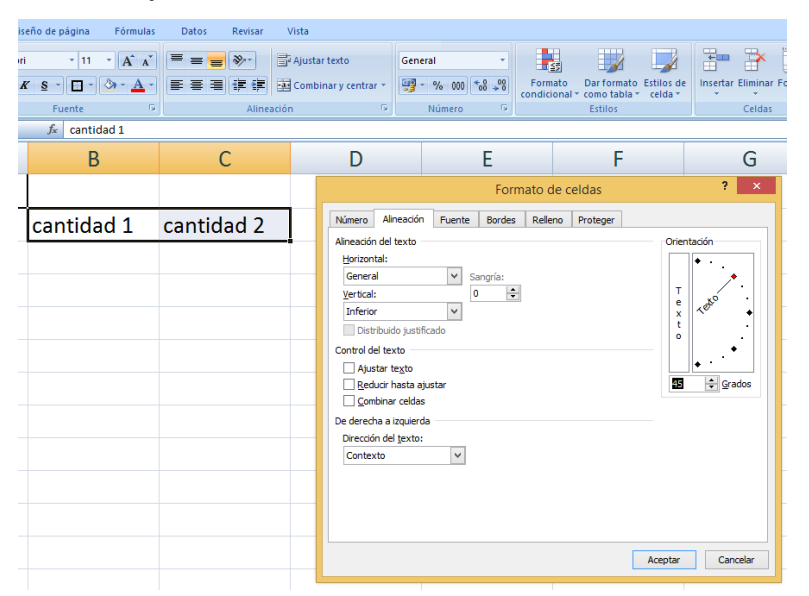

*Tomando la siguiente forma:*

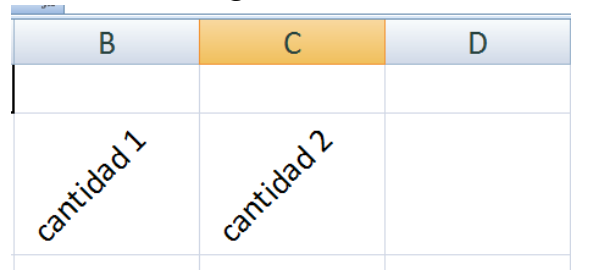

En la barra de herramientas, se encuentra también algunas alineaciones para el texto introducido. Como estas:

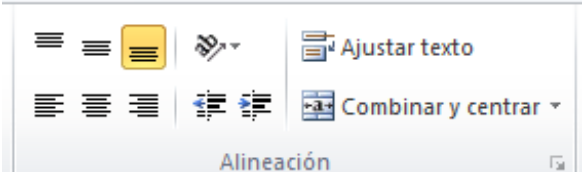

Izq, centro, derecha se usa para centrar un título en varias celdas.

#### **Opción Fuentes**

Por medio de esta opción se puede cambiar el tipo de letras, tamaño, se pueden ubicar las formas de la letra ya sean negritas, subíndice, superíndice, subrayado, cursiva, cambiar el tipo de color de letra. Todo esto es logrado seleccionando previo las celdas correspondientes.

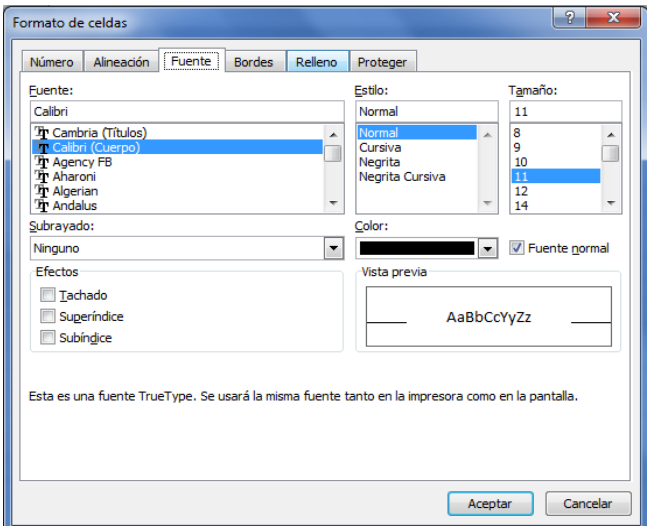

Algunas de estas opciones la pueden accesar desde la barra de herramientas de formato de Microsoft Excel. Como estas:

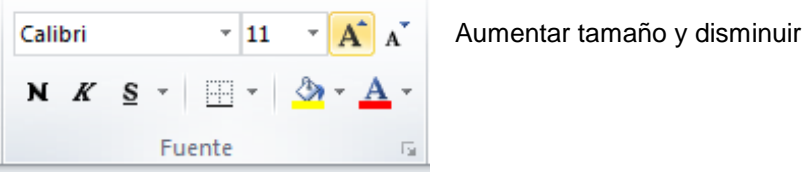

Tipo de letra tamaño color de la letra **Negrita Cursiva** Subrayado

### **Opción Bordes**

Además de seleccionar el borde o contorno también pueden cambiar la apariencia del interior de los cuadros. Recordando seleccionar antes.

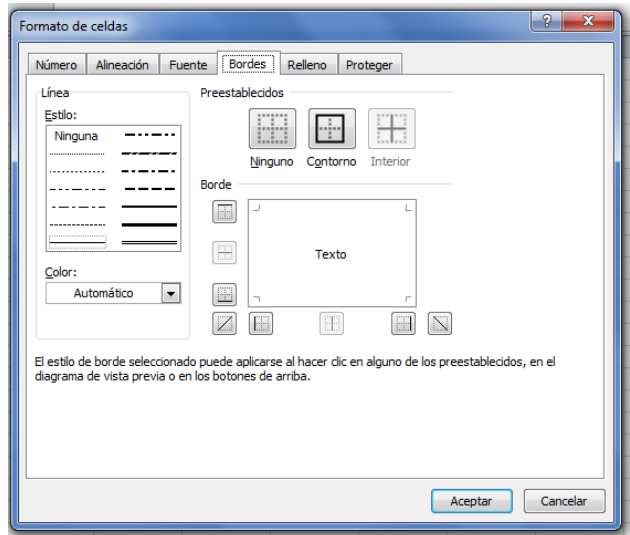

## Ejemplo:

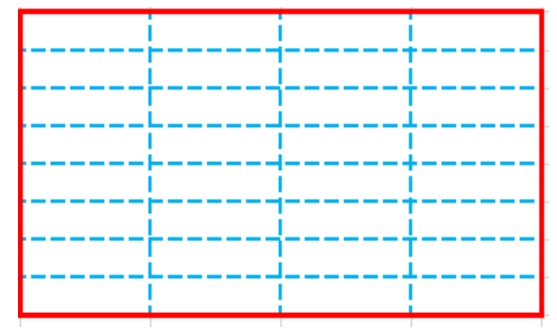

Bordes aplicados con la opción Contorno e interior.

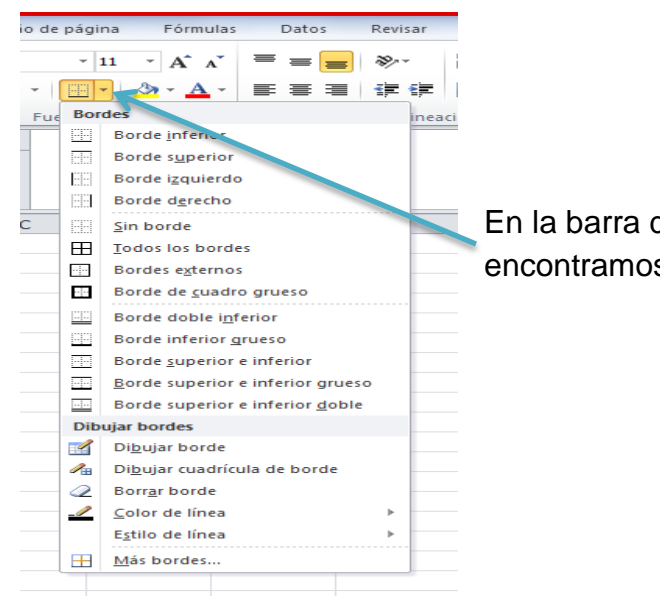

En la barra de herramientas también encontramos este botón para colocar bordes.

#### *Opción Tramas*

Por medio de esta opción podemos darle color a las celdas seleccionadas.

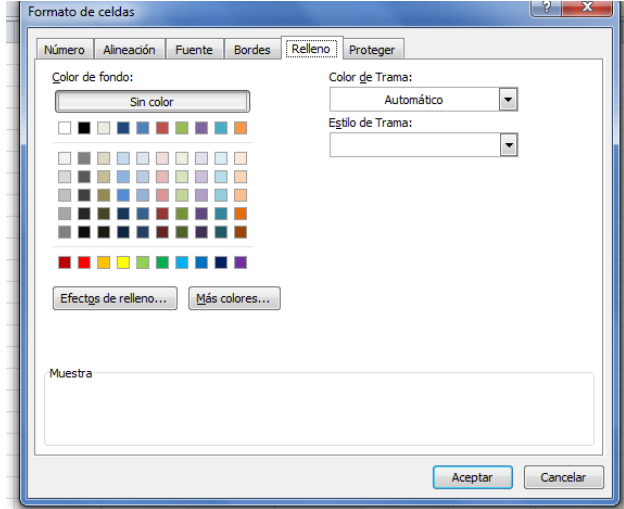

Esto hace más llamativo el cuadro de cálculos, llevando a colocar colores dependiendo del contenido: ejemplo a celdas con contenido de suma en un color, las de resta en otro color y así sucesivamente. También encontramos esta opción en la barra de herramientas de formato por medio de este botón:

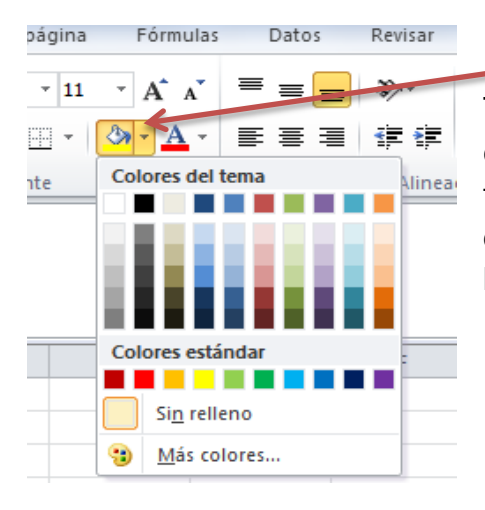

También se pueden cambiar los tonos de los cuadros en la Opción Formato de Tabla, en esta opción los tonos ya vienen hechos, es solo de seleccionar cual deseamos aplicar. Esto se encuentra en la barra de herramientas estándar, como se muestra en la figura:

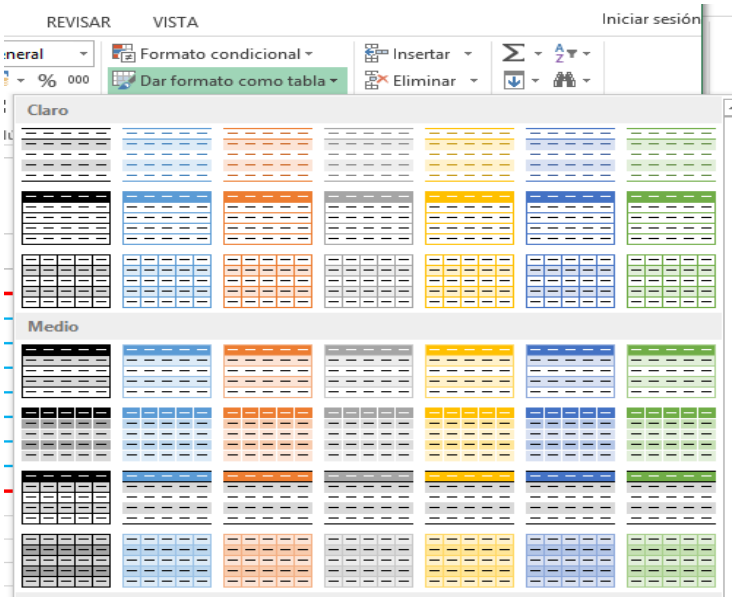

### **BIBLIOGRAFÍA**

Castellano-Ferreira. (2013) Hojas de Cálculo. En Informática Activa, México: Editorial Alfaomega.

Curso de Excel (2016). AulaClic. Totalmente gratis. Con vídeos y ejercicios resueltos. (s.f.). Recuperado 18 marzo, 2019, de [https://www.aulaclic.es/excel-](https://www.aulaclic.es/excel-2016/index.htm)[2016/index.htm](https://www.aulaclic.es/excel-2016/index.htm)

Manipulación y Formato de Celdas EXCEL. Recuperado 20 abril, 2019, de https://es.scribd.com/document/321710526/Manipulacion-y-Formato-de-Celdas-EXCEL

Mark, Davis. (2001). Fundamentos de dirección de operaciones, España, Editorial Mc Graw Hill.

Operaciones de cálculo en Excel - Tecnología e Informática 2013. Recuperado 15 abril, 2019, de https://sites.google.com/site/areatecnoinformaticajep/home/gradonoveno/operaciones-de-calculo-en-excel

# **CONCLUSIONES**

La realización de este curso virtual proviene de crear un Módulo en línea que pudiese ser de motivación a los chicos para aprender Excel, ya que hoy día existe mucha apatía por el aprendizaje de las matemáticas (cálculos, fórmulas y demás).

Al realizar este proyecto he podido evidenciar que este tipo de preparación es de gran motivación para los estudiantes. Tanto así, que vienen con ganas de obtener sus respuestas utilizando las fórmulas respectivas en Excel.

Fue un gran reto el trabajar con tantas herramientas juntas, pero hoy puedo decir que valió la pena, tanto para mí como docente, así como para mis estudiantes que obtendrán el beneficio de lo aprendido.

Además leer siempre las orientaciones de la Profesora Mariela fue de gran ayuda y seguimiento. A pesar de la disciplina también venía la exhortación a seguir adelante.

Con los temas tratados puedo evidenciar las habilidades que pueden emplear los chicos en diversos modos. Así como a la vez mirar que por medio de los contenidos virtuales se cree conciencia de la necesidad de estos cambios y actualizaciones. Se trata en definitiva de enseñar una nueva forma de aprender y expresar sus destrezas en las tecnologías. El aprendizaje se da y es lo que nos debe importar como docentes. Hoy día es importante también que el docente, administrativos sean capacitados en estas nuevas tecnologías que son de gran ayuda.

Por medio de este módulo se incorpora al Padre de familia para que pueda evidenciar el seguimiento de su acudido, que también forma parte de la plataforma y nos da pie a otros logros.

Para el colegio en la cual laboro es de gran ayuda este curso virtual ya que aún no se había implementado dentro de la estructura esta metodología. Al aceptar los administrativos encargados y evidenciar lo trabajado le ha gustado ya que nuestros chicos estarán incursionando desde bachiller los entornos virtuales de aprendizaje. Me quedo con muchas palabras para concluir como: reto, avances, satisfacción, logros y un hasta luego para todos mis compañeros y Profesora Mariela.